**ผลงานประกอบการพิจารณาประเมินบุคคล ประเภทวิชาชีพเฉพาะเพื่อขอรับเงินประจ าต าแหน่ง**

ตำแหน่งนักวิชาการคอมพิวเตอร์ชำนาญการ

# **เรื่องที่เสนอให้ประเมิน**

1. ผลงำนที่เป็นผลกำรด ำเนินงำนที่ผ่ำนมำ

เรื่อง กำรพัฒนำระบบกำรติดตำมผลกำรขออนุญำตก่อสร้ำงอำคำร ดัดแปลงอำคำร หรือรื้อถอนอำคำรของส ำนักงำนเขต ผ่ำนอินเตอร์เน็ต

2. ข้อเสนอ แนวคิด วิธีกำรเพื่อพัฒนำงำนหรือปรับปรุงงำนให้มีประสิทธิภำพมำกขึ้น เรื่อง กำรพัฒนำระบบบริหำรจัดกำรฐำนข้อมูลกำรให้กำรสนับสนุนกำรใช้ระบบ เทคโนโลยีสำรสนเทศ ของกรุงเทพมหำนคร (BMA Service Desk)

# **เสนอโดย**

นำยเปรมชำย จงเจริญ ตำแหน่งนักวิชาการคอมพิวเตอร์ชำนาญการ (ตำแหน่งเลขที่ กบพ.35) ฝ่ำยบริกำร 2 กองบริกำรระบบคอมพิวเตอร์ ส ำนักยุทธศำสตร์และประเมินผล

# **ผลงานที่เป็นผลการด าเนินงานที่ผ่านมา**

- **1. ชื่อผลงาน** การพัฒนาระบบการติดตามผลการขออนุญาตก่อสร้างอาคาร ดัดแปลงอาคาร หรือรื้อถอนอาคารของส านักงานเขต ผ่านอินเตอร์เน็ต
- **2. ระยะเวลาที่ดำเนินการ** กันยายน 2554 สิงหาคม 2555
- **3. ความรู้ทางวิชาการหรือแนวคิดที่ใช้ในการด าเนินการ**

การพัฒนาระบบการติดตามผลการขออนุญาตก่อสร้างอาคาร ดัดแปลงอาคาร หรือรื้อถอน อาคาร ้ ของสำนักงานเขต ผ่านอินเตอร์เน็ต ต้องใช้แนวคิดเพื่อให้สามารถดำเนินการได้ ดังนี้

- 3.1.การศึกษาวิเคราะห์กระบวนการพัฒนาระบบมีแนวคิดในการดำเนินงานด้วยกระบวนการพัฒนา ซอฟต์แวร์แบบ Extreme Programming ซึ่งกำหนดวิธีการที่จะทำให้ผู้ใช้ระบบและผู้พัฒนา ้ ระบบทำงานร่วมกัน เพื่อสร้างบรรยากาศในการสื่อสารให้เกิดขึ้นในทีมการทำงานร่วมกัน ี สามารถลดระยะเวลาในการพัฒนาระบบและช่วยแก้ปัญหาจำนวนมากที่เกิดขึ้นระหว่างและ หลังการพัฒนาได้โดยมีแนวคิดหลักดังนี้
	- 1) เน้นที่ทำงานร่วมกัน (Collabaration)
	- 2) การสื่อสาร (Communication)
	- 3) การปฏิบัติตามระเบียบ (Discipline)

เมื่อพิจารณากระบวนการการทำงานตามแนวคิดขั้นต้นแล้ว เห็นได้ว่า กรงเทพมหานคร ้จะสามารถพัฒนาระบบเสร็จสิ้นในระยะเวลาอันสั้นได้ โดยนำเทคโนโลยีสารสนเทศมาประยุกต์ใช้ ในการขออนุญาตก่อสร้างอาคาร ฯ เพื่อติดตามผลการขออนุญาตก่อสร้างอาคารฯ ผ่าน อินเตอร์เน็ต

- 3.2.การพัฒนาระบบสารสนเทศ ประกอบ การออกแบบโปรแกรม การเขียนโปรแกรม การทดสอบ และแก้ไขโปรแกรม การจัดทำเอกสารและคู่มือการใช้งาน การติดตั้งและใช้งานจริง และ การปรับปรุงและพัฒนาโปรแกรม
- **4. สรุปสาระส าคัญของเรื่องและขั้นตอนการด าเนินการ สรุปสาระส าคัญ**

ตามที่กรุงเทพมหานครมีหน้าที่ในการออกใบอนุญาต ตามข้อบัญญัติกรุงเทพมหานคร เรื่อง ควบคุมอาคาร พ.ศ. ๒๕๔๔ โดยแต่ละส านักงานเขตมีหน้าที่ออกใบอนุญาตให้กับผู้ขออนุญาตก่อสร้าง ดัดแปลง หรือรื้อถอนอาคารหรือบ้านที่อยู่อาศัยที่มีพื้นที่ไม่เกิน 300 ตารางเมตร และสูงไม่เกิน 4 ชั้น ี่ ซึ่งมีขั้นตอนและเอกสารประกอบจำนวนมาก เพื่อนำมาพิจารณาตามข้อกำหนดที่หลากหลาย โดยมี ้ ระบบงานโยธาของระบบงาน 50 สำนักงานเขต เป็นระบบหลักในการบันทึกข้อมูลการยื่นขออนุญาต ้ และพิมพ์ใบอนุญาต หากแต่มิได้ออกแบบมาเพื่อรองรับการติดตามการดำเนินการพิจารณาให้ใบอนุญาต ของเจ้าหน้าที่และผู้บริหารโดยละเอียดทุกขั้นตอน ประกอบกับผู้บริหารให้มีโครงการออกใบอนุญาต ้ก่อสร้างอาคารฯ และกำหนดขั้นตอนการติดตามความก้าวหน้าของการพิจารณาออกใบอนุญาต ้ สำนักการโยธาและเจ้าหน้าที่ผู้มีหน้าที่พิจารณาออกใบอนุญาตจากสำนักงานเขตร่วมกันกำหนดเงื่อนเวลา ของแต่ละเงื่อนไขและสถานะที่แตกต่างกัน ซึ่งความซับซ้อนของโครงการ สามารถใช้ระบบเทคโนโลยี สารสนเทศมาช่วยบริหารจัดการ เพื่อให้ผู้ขออนุญาตสามารถตรวจสอบความคืบหน้าของการพิจารณา อนุญาตผ่านอินเตอร์เน็ตได้สะดวกขึ้น หากผู้ขออนุญาตยื่นเอกสารถูกต้องครบถ้วนก็สามารถออก ใบอนุญาตได้ภายใน 30 วัน จากเดิมที่ต้องเวลานานถึง 5-6 เดือน

 การจัดท าโครงการดังกล่าวถือเป็นจุดเริ่มต้นในการร่วมพัฒนากรุงเทพมหานคร ให้เป็นมหานคร แห่งความปลอดภัย ช่วยให้เจ้าหน้าที่มีความสะดวกรวดเร็วในการเข้าถึงข้อมูลการขออนุญาตเพื่อ ตรวจสอบการลักลอบดัดแปลงอาคาร ขณะเดียวกันยังเป็นการติดตามการทำงานของเจ้าหน้าที่อีกด้วย

#### **ขั้นตอนการด าเนินการ**

การพัฒนาระบบการติดตามผลการขออนุญาตก่อสร้างอาคาร ดัดแปลงอาคาร หรือรื้อถอน อาคารของส านักงานเขต ผ่านอินเตอร์เน็ต มีขั้นตอนดังนี้

<u>ขั้นตอนที่ 1</u> การศึกษาความเป็นไปได้ เริ่มต้นด้วยการรวบรวมข้อมูล การสัมภาษณ์เพื่อศึกษาระบบการ ทำงานเดิมจากเจ้าที่งานโยธาของสำนักการโยธาและสำนักงานเขต เพื่อนำมาวิเคราะห์เพื่อทำการพัฒนา ้ระบบที่สามารถตอบสนองความต้องการของผู้ใช้งาน จากนั้นทำการกำหนดขอบเขตของระบบงาน ้ศึกษาความเป็นไปได้ในการพัฒนาระบบ จัดตารางดำเนินการ และวางแผนการใช้ทรัพยากร <u>ขั้นตอนที่ 2</u> ทำการวิเคราะห์ ในขั้นตอนนี้จะทำการศึกษาขั้นตอนการทำงานของระบบงานเดิม เพื่อ ่ ทำความเข้าใจกับปัญหาที่เกิดขึ้น รวบรวมความต้องการของระบบใหม่จากผู้ใช้งาน แล้วนำความต้องการ ่ เหล่านั้นมาศึกษาและทำการวิเคราะห์ เพื่อกำหนดแนวทางและวิธีการแก้ไขปัญหาดังกล่าว <u>ขั้นตอนที่ 3</u> การออกแบบ เป็นขั้นตอนในการออกแบบระบบสารสนเทศที่จะนำมาใช้แก้ไขปัญหาหรือ ้ตอบสนองความต้องการตามแนวทางและวิธีการแก้ไขปัญหาที่เกิดจากการวิเคราะห์ โดยกำหนดรายละเอียด ขององค์ประกอบส่วนต่างๆ ของระบบ

<u>ขั้นตอนที่ 4</u> การพัฒนาและติดตั้ง เป็นระยะในการพัฒนาระบบ โดยทำการเขียนโปรแกรม ติดตั้ง ทดสอบ และ นำระบบโปรแกรมที่ทำการพัฒนาขึ้นมาปฏิบัติงานจริง

<u> ขั้นตอนที่ 5</u> การบำรุงรักษา เป็นขั้นตอนในการดูแลการทำงานของระบบโปรแกรมที่พัฒนาขึ้นมา ให้สามารถใช้งานได้ตลอดเวลา รวมทั้งให้การสนับสนุนและช่วยเหลือผู้ใช้งานในการแก้ไขปัญหาที่เกิดขึ้น ระหว่างการใช้งานและหลังการใช้งาน

## **5. ผู้ร่วมด าเนินการ**

นายวัชรพงษ์ แต้มทอง และ นางสาวกุมพร กาญจนรุจวิวัฒน์

# **6. ส่วนของงานที่ผู้เสนอเป็นผู้ปฏิบัติ**

ผู้เสนอผลงานได้ดำเนินการพัฒนาระบบการติดตามผลการขออนุญาตก่อสร้างอาคาร ดัดแปลง ้ อาคาร หรือรื้อถอนอาคารของสำนักงานเขต ผ่านระบบอินเตอร์เน็ต โดยมีขั้นตอน ดังนี้

6.1 การศึกษาความเป็นไปได้ ประกอบด้วยขั้นตอนการทำงาน ดังนี้

ี 6.1.1  $\,$  การศึกษาสภาพปัญหาการทำงาน จากขั้นตอนการพิจารณาคำขออนุญาตก่อสร้าง ้อาคารของฝ่ายโยธาสำนักงานเขต ที่ผ่านมานั้น ไม่สามารถตอบสนองต่อความสะดวกรวดเร็วของ ผู้ขออนุญาตฯ และความต้องการของผู้บริหารได้โดยสามารถสรุปปัญหาได้ดังนี้

1) ปัญหาด้านเอกสาร เนื่องจากสถานะของขั้นตอนการพิจารณาคำขออนุญาตถูกจัดเก็บ ในรูปแบบของเอกสารสิ่งพิมพ์ไม่สะดวกต่อการค้นหาและติดตามความคืบหน้าของการขออนุญาต

2) ปัญหาด้านการจำแนกคำขออนุญาต ตามเงื่อนเวลาของแต่ละเงื่อนไขและสถานะ ่ ที่แตกต่างกัน ซึ่งมีขั้นตอนและองค์ประกอบที่เกี่ยวข้องกับวันที่ในลำดับขั้นตอนและวันที่ปัจจุบัน ซึ่งยุ่งยาก ในการพิจารณา

3) ปัญหาด้านการจัดทำรายงาน เนื่องจากสำนักการโยธาเป็นผู้รวบรวมรายงาน ้ ความก้าวหน้าในการออกใบอนุญาต จากทั้ง 50 สำนักงานเขต โดยให้เจ้าหน้าที่เป็นผู้รวบรวมข้อมูล ิ จากเอกสาร ทำให้เกิดความล่าช้า ไม่คล่องตัวในการทำงาน อีกทั้งสถิติจำนวนการขออนุญาต

รวมทุกส านักงานเขตมีแนวโน้มเพิ่มขึ้นอย่างต่อเนื่องส่งผลให้ไม่สามารถจัดท ารายงานความก้าวหน้า ่ ในการออกใบอนุญาตจากทั้ง 50 สำนักงานเขตได้ตามเวลาที่กำหนด

6.1.2 ศึกษาความเป็นไปได้ของการพัฒนาระบบ ได้ทำการศึกษาถึงความเหมาะสมและ ้ ประโยชน์ที่ได้รับ เพื่อใช้เป็นข้อมูลประกอบการพิจารณาตัดสินใจในการพัฒนาระบบ โดยทำการศึกษา ความเป็นไปได้ทั้ง 4 ด้านคือ

1) ความเป็นไปได้ด้านงบประมาณ เจ้าหน้าที่ของกองบริการระบบคอมพิวเตอร์ เป็นผู้พัฒนาระบบโปรแกรม ทดสอบและอบรมผู้ใช้งานจากฝ่ายโยธาสำนักงานเขต อีกทั้งการทำงานของ โปรแกรมใช้เครื่องแม่ข่ายของคอมพิวเตอร์ที่เชื่อมโยงเข้ากับเครือข่ายอินทราเน็ตของกรุงเทพมหานคร จึงไม่ต้องใช้งบประมาณในการจัดหาอุปกรณ์

2) ความเป็นไปได้ทางด้านเทคนิค การพัฒนาระบบด้วยการเขียนโปรแกรมด้วยภาษา สคริปต์และจัดเก็บข้อมูลด้วยฐานข้อมูลพร้อมส่วนจัดการ โดยเลือกใช้โปรแกรมซอฟท์แวร์รหัสเปิด (Open Source) มาใช้ในการพัฒนาโปรแกรมประยุกต์สำหรับเว็บ (Web-based Application) ซึ่งอ้างอิง จากประสบการณ์การพัฒนาโปรแกรมในรูปแบบเดียวกัน

3) ความเป็นไปได้ด้านระยะเวลาดำเนินงาน เนื่องจากความต้องการของสำนักการโยธา มีความชัดเจนทำให้สามารถพัฒนาระบบภายในระยะเวลา 1 เดือน โดยใช้เวลา 2 วันแรก สำหรับ การวิเคราะห์และออกแบบ จากนั้นเขียนโปรแกรมเป็นเวลา 1 สัปดาห์ และ ติดตั้งพร้อมทดลองใช้งาน ในสัปดาห์สุดท้ายก่อนใช้งานจริง

6.2 การวิเคราะห์ระบบ ประกอบด้วยขั้นตอนการทำงาน ดังนี้

6.2.1 วิเคราะห์ระบบงานเดิม

ิจากการศึกษาระบบงานโยธาของระบบงาน 50 สำนักงานเขต และสภาพการทำงาน ข้างต้น ผู้รับการประเมินได้ทำการเก็บรวบรวมความคิดเห็นและข้อมูลจากผู้ใช้งานระบบงานโยธา(ระบบงาน 50 ส านักงานเขต) และการให้บริการข้อมูลการติดต่อราชการของหน่วยงานอื่น พบว่าระบบงานเดิมไม่มี การติดตามสถานการณ์พิจารณาการขอใบอนุญาตและการรายงานสถานะคำขออนุญาตตามนโยบาย ี ของผับริหาร โดยสามารถสรปเป็นขั้นตอนการทำงานได้ ดังนี้

- 1) ผู้ขอใบอนุญาตเตรียมแบบขออนุญาต(แบบ ข.1)และเอกสารประกอบ
- 2) ผู้ขอใบอนุญาตยื่นขออนุญาตต่อฝ่ายโยธา สำนักงานเขตทั้ง 50 สำนักงานเขต
- 3) เจ้าหน้าที่รับเรื่องทำการตรวจสอบ หากมีข้อมูลไม่ถูกต้องหรือเอกสารไม่ครบถ้วน จะมีการเรียกข้อมูลเพิ่มเติมและบันทึกข้อมูลการขออนุญาตลงระบบงานโยธา (ระบบงาน 50 สำนักงานเขต) และส่งเจ้าหน้าที่พิจารณาดำเนินการพิจารณาคำขอ
- 4) เจ้าหน้าที่พิจารณาทำการตรวจสอบเอกสาร หากมีข้อมูลไม่ถูกต้องหรือแบบที่ขอ ้อนุญาตไม่ถูกต้องจะมีการออกคำสั่งแก้ไข หากแก้ไขเสร็จสิ้นนำกลับมาพิจารณา เมื่อถูกต้องแล้วเสร็จจึงจะนำเสนออนุญาตต่อหัวหน้างานอาคาร
- 5) หากหัวหน้างานอาคารพิจารณาแล้วถูกต้องครบถ้วนจะนำเสนอหัวหน้าฝ่ายโยธา เพื่อเสนอขออนุญาต
- 6) หากหัวหน้าฝ่ายโยธาอนุญาตตามคำขอจะเสนอต่อผู้อำนวยการเขตเพื่อลงนาม ใบอนุญาต
- 7) เมื่อการขออนุญาตเสร็จสมบูรณ์ งานอาคารจะแจ้งค่าธรรมเนียมและวันรับใบอนุญาต กับผู้ยื่นขออนุญาต

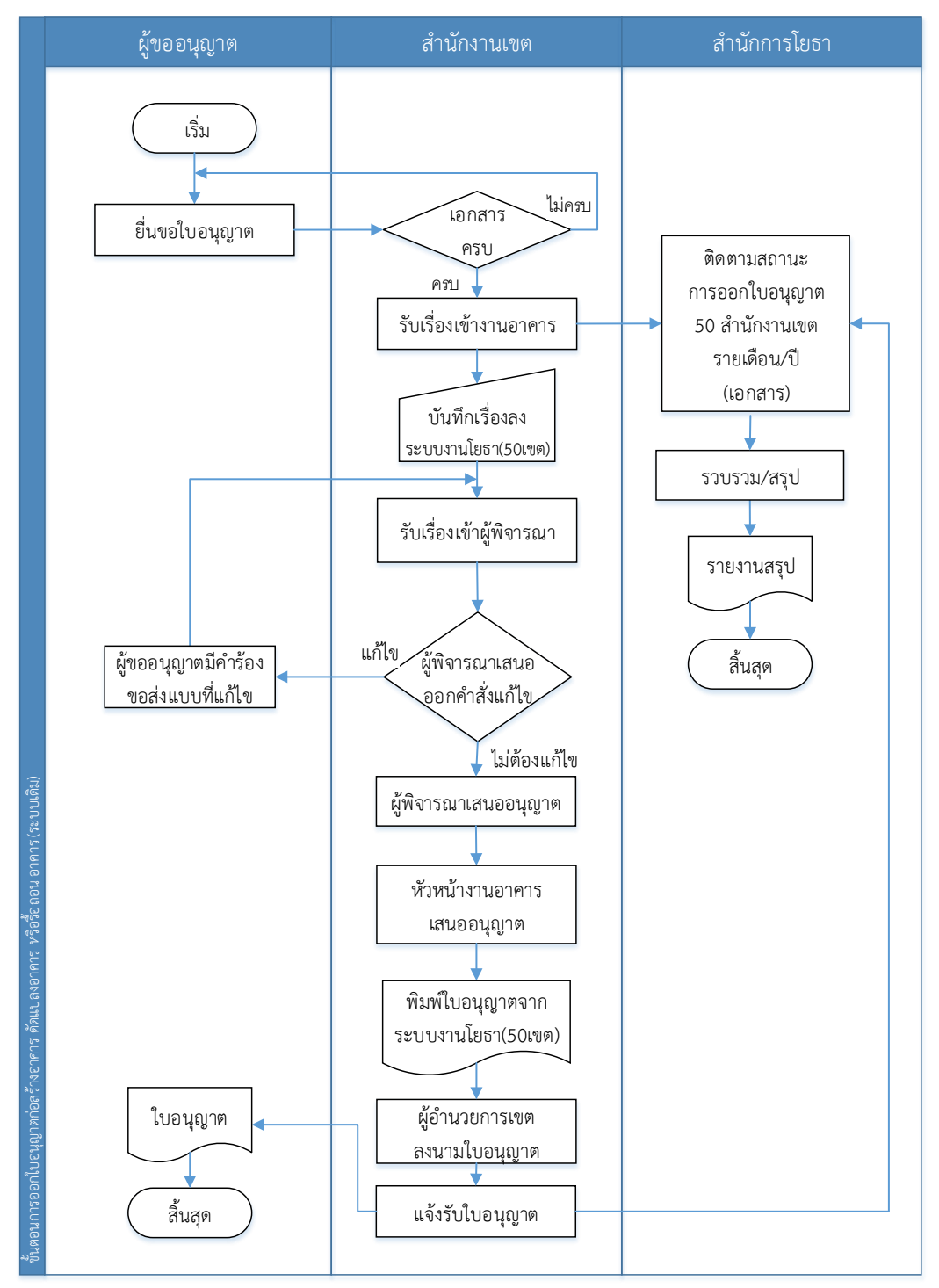

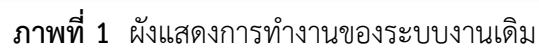

6.2.2 วิเคราะห์ระบบงานใหม่

เนื่องจากการให้บริการออกใบอนุญาตฯ ด้วยระบบงานโยธาเดิมยังไม่ครอบคลุมทุก ความต้องการตามนโยบายกำกับดูแลการออกใบอนุญาตฯ โดยเฉพาะการติดตามความก้าวหน้า ่ ในการพิจารณาออกใบอนุญาตจำเป็นต้องมีระบบที่สามารถบันทึกข้อมูลความก้าวหน้าของขั้นตอนปัจจุบัน ในการพิจารณาออกใบอนุญาต จากการวิเคราะห์ความเป็นไปได้ของระบบงานใหม่พบว่าการประยุกต์ใช้ ระบบเทคโนโลยีสารสนเทศสามารถช่วยสนับสนุนการทำงานและแก้ไขปัญหาที่เกิดขึ้นได้ โดยสามารถ อธิบายในรูปแบบแผนผังระบบงานใหม่ได้ดังนี้

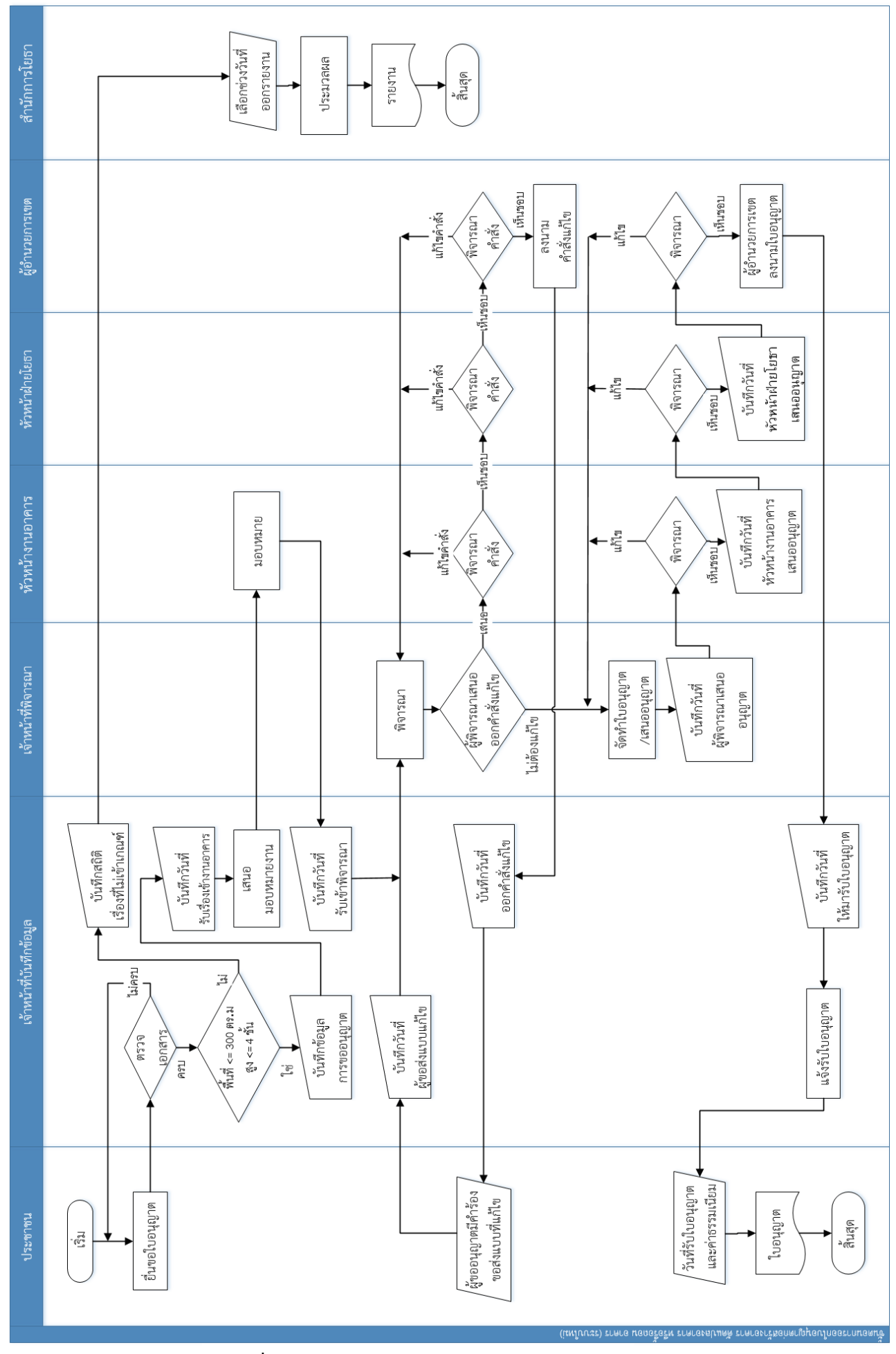

**ภาพที่ 2** ผังแสดงการทำงานของระบบงานใหม่ [1]

#### **ขั้นตอนการท างานระบบงานใหม่**

1. เมื่อผู้ขออนุญาตยื่นแบบขออนุญาตที่ฝ่ายโยธาของสำนักงานเขต เจ้าหน้าที่บันทึกข้อมูล จะตรวจสอบความครบถ้วนของเอกสาร หากเอกสารประกอบไม่ครบถ้วนจะเรียกขอจากผู้ยื่นให้ครบถ้วน

2. นโยบายของผู้บริหารได้กำหนดเกณฑ์การขออนุญาตที่สามารถเข้าโครงการติดตาม ความก้าวหน้าได้ต้องมีเนื้อที่ไม่เกิน 300 ตารางเมตรและสูงไม่เกิน 4 ชั้น หากอาคารที่ขออนุญาต ไม่อยู่ในเกณฑ์ที่กรุงเทพมหานครกำหนด เจ้าหน้าที่บันทึกเป็นจำนวนเรื่องที่ไม่เข้าเกณฑ์ในแต่ละเดือน เข้าสู่ระบบติดตามผลความก้าวหน้าในการพิจารณาอนุญาต

3. เรื่องที่อยู่ในเกณฑ์ที่กรุงเทพมหานครกำหนด เจ้าหน้าที่บันทึกข้อมูลจะบันทึกข้อมูล การขออนุญาตพร้อมทั้งวันที่รับเรื่องเข้างานอาคารลงระบบติดตามผลความก้าวหน้าฯ และเสนองาน ให้หัวหน้างานอาคารมอบหมายให้เจ้าหน้าที่พิจารณา เมื่อมีการมอบหมายการพิจารณาคำขออนุญาต ให้เจ้าหน้าที่แล้ว เจ้าหน้าที่บันทึกข้อมูลจะบันทึกวันที่รับเรื่องเข้าพิจารณา

4. เมื่อเรื่องดังกล่าวถึงลำดับการพิจารณา เจ้าหน้าที่พิจารณาจะทำการพิจารณาแบบตาม ้ คำขออนุญาต หากพิจารณาแล้วเห็นควรแก้ไขแบบจะเสนอออกคำสั่งแก้ไขเสนอหัวหน้างานอาคารเพื่อ ่ ขอความเห็นชอบต่อหัวหน้าฝ่ายโยธาและเสนอผู้อำนวยการเขตลงนามคำสั่งแก้ไข หรือหากมีต้องแก้ไข ้คำสั่งดังกล่าวก็จะส่งกลับมาแก้ไขคำสั่งเผื่อพิจารณาใหม่ตามลำดับ โดยเมื่อผู้อำนวยการเขตลงนาม ในคำสั่งแก้ไขแล้ว เจ้าหน้าที่บันทึกข้อมลจะบันทึกวันที่ออกคำสั่งแก้ไขลงในระบบติดตามฯ และ แจ้งกลับไปยังผู้ขออนุญาต เมื่อผู้ขออนุญาตแก้ไขแบบแล้วเสร็จจะส่งกลับมายังขั้นตอนการพิจารณา เจ้าหน้าที่บันทึกข้อมูลจะทำการบันทึกวันที่ยื่นแก้ไขในระบบติดตามผลความก้าวหน้าฯ

5. เมื่อแบบคำขออนุญาตผ่านการพิจารณาเสร็จเรียบร้อย เจ้าหน้าที่ผู้พิจารณาจะจัดทำ ้ ร่างใบอนุญาตพร้อมทั้งบันทึกวันที่เสนอลงระบบติดตามและนำเสนอต่อหัวหน้างานอาคารเพื่อพิจารณา หากเห็นชอบจะบันทึกวันที่หัวหน้างานอาคารเสนออนุญาตเพื่อเสนอต่อหัวหน้างานโยธา เมื่อพิจารณาแล้ว ่ เห็นชอบจะเสนอต่อผู้อำนวยการเขตพิจารณาและบันทึกวันที่หัวหน้าฝ่ายโยธาเสนออนุญาต หลังจาก ้ผู้อำนวยการเขตพิจารณาแล้วเห็นชอบจะลงนามในใบอนุญาต หากในขั้นตอนใดผู้พิจารณาในขั้นตอนนั้น ู เห็นว่าควรแก้ไขในรายละเอียดจะส่งคำขออนุญาตย้อนกลับเพื่อแก้ไขและนำเสนออีกครั้งตามลำดับ

6. เมื่อขั้นตอนการอนุญาตเสร็จสมบูรณ์หลังลงนาม เจ้าหน้าที่บันทึกข้อมูลจะบันทึกวันที่ ให้ผู้ขออนุญาตสามารถมารับใบอนุญาตพร้อมค่าธรรมเนียม

7. ผู้ขอใบอนุญาตจะตรวจสอบและติดตามความก้าวหน้าของการพิจารณาอนุญาตผ่านระบบ อินเตอร์เน็ต เมื่อขั้นตอนการขออนุญาตเสร็จสิ้น ระบบจะแสดงวันที่ให้มารับใบอนุญาตพร้อม ค่าธรรมเนียมเป็นอันเสร็จขั้นตอน

 ระบบการติดตามผลการขออนุญาตก่อสร้างอาคาร ฯ จะเริ่มต้นการเข้าใช้ด้วยตรวจสอบสิทธิ การใช้งานของผู้ใช้งาน โดยแบ่งประเภทของผู้ใช้งาน ออกเป็น 2 ประเภท คือ

1) ผู้ขอใบอนุญาตก่อสร้างอาคาร จะสามารถ ตรวจสอบสถานะในการพิจารณาให้ ใบอนุญาตของฝ่ายโยธาสำนักงานเขตได้ทางอินเตอร์เน็ต

2) เจ้าหน้าที่ของกรุงเทพมหานคร ประกอบด้วย

- เจ้าหน้าที่ออกใบอนุญาต จากฝ่ายโยธาของแต่ละสำนักงานเขต ทำหน้าที่ บันทึก ่ ข้อมูล สามารถสร้างใบอนุญาต เพิ่มเติมสถานะ และออกรายงานประจำสำนักงานเขตที่สังกัด

- เจ้าหน้าที่กำกับควบคุม และผู้บริหาร จากสำนักการโยธาทำหน้าที่ตรวจดูรายงาน สรุปโดยแบ่งแยกตามประเภทรายงาน

- เจ้าหน้าที่ดูแลระบบ จากสำนักยุทธศาสตร์และประเมินผล ทำหน้าที่ กำหนดข้อมูล ี พื้นฐาน สำรองข้อมูล และตรวจสอบการเข้าใช้งานของผู้ใช้แต่ละสำนักงานเขตได้

6.2.3 การเลือกใช้เทคโนโลยี

การพิจารณาเลือกใช้เทคโนโลยีในการพัฒนาระบบ ตามนโยบายสนับสนุนการใช้งาน ซอฟท์แวร์รหัสเปิด (Open Source) ให้หน่วยงานของกรุงเทพมหานคร เพื่อลดปัญหาการละเมิดลิขสิทธิ์ และลดงบประมาณในการจัดซื้อโปรแกรมลิขสิทธิ์ ดังนั้นผู้พัฒนาจึงเลือกใช้เทคโนโลยีในการพัฒนาระบบ ดังนี้

1) การออกแบบและพัฒนาระบบด้วย Extreme Programming

2) การพัฒนาโปรแกรมประยุกต์เลือกใช้เทคโนโลยีสำหรับการพัฒนาโปรแกรม ประยุกต์สำหรับเว็บ บนเครือข่ายอินเทอร์เน็ต ตามระบบมาตรฐานที่ใช้งานบนเว็บไซต์ หรือ W3C

3) ภาษาที่ใช้ในการพัฒนาเลือกใช้ภาษาสคริปต์ PHP ในการเชื่อมต่อฐานข้อมูล สร้างเว็บไซต์ที่มีการโต้ตอบกับผู้ใช้ได้อย่างมีประสิทธิภาพ ซึ่งเป็นการเป็นภาษาแบบเปิดเผยรหัสต้นฉบับ

4) การส่งข้อมูลระหว่างเครื่องแม่ข่าย(Server)และเครื่องลูกข่าย(Client) เลือกใช้ Ajax ซึ่งเป็นการนำ XML และ JavaScript มาใช้งานร่วมกัน โดยจะมี JavaScript ทำหน้าที่เรียกข้อมูล จากเครื่องแม่ข่ายผ่านทาง XMLHttpRequest และน าค่าที่ได้นั้นกลับมาแสดงยังเครื่องลูกข่าย 5) ฐานข้อมูลและระบบจัดการฐานข้อมูลเลือกใช้Mysql เป็นฐานข้อมูล ซึ่งจาก

การทดสอบท างานได้รวดเร็ว อีกทั้งยังมีการปรับปรุงอย่างต่อเนื่อง โดยเฉพาะด้านความปลอดภัย

6.3 การออกแบบ (Design) ระบบงานใหม่ได้ถูกออกแบบขึ้นตามรายละเอียด ดังนี้(แผนภาพ ความสัมพันธ์ระหว่างข้อมูล: ER diagram และโครงสร้างของฐานข้อมูล ตามเอกสารในภาคผนวก) 6.3.1 ส่วนตรวจสอบสิทธิการใช้งาน มีวัตถุประสงค์เพื่อใช้จัดเก็บข้อมูลของผู้ใช้งาน

ีที่เป็นสมาชิกของระบบ รวมถึงกำหนดสิทธิ์การเข้าถึง และใช้งานภายในระบบของแต่ละกลุ่ม การทำงาน ้จะแบ่งออกเป็น 2 ส่วน ประกอบด้วย ส่วนหน้าจอเข้าใช้งานสำหรับเจ้าหน้าที่โยธาจากสำนักงานเขต ้ผู้กำกับควบคุมและผู้บริหารจากสำนักการโยธา โดยกำหนดให้ใส่ ชื่อผู้ใช้และรหัสผ่านซึ่งได้รับการกำหนด ิ จาก ผู้กำกับดูแลจากสำนักการโยธา สำหรับส่วนของผู้ขอใบอนุญาต กำหนดให้ระบุชื่อสำนักงานเขตที่ยื่น ้ ขออนุญาต หมายเลขบัตรประชาชน หรือ เลขทะเบียนนิติบคคล และ วันที่ขออนุญาต

6.3.2 ส่วนการบันทึกคำขอรับใบอนุญาต โดยแบ่งเป็น 4 ส่วน ดังนี้ เลขที่และวันที่ลงรับ ข้อมูลผู้ขอรับใบอนุญาต ข้อมูลผู้ออกแบบและควบคุมงาน สถานะและวันที่ของการเสนออนุญาต

6.3.3 ส่วนรายงาน ใช้เป็นช่องทางการตรวจสอบการออกใบอนุญาต ประกอบด้วย

1) รายงานส่วนเจ้าหน้าที่ฝ่ายโยธาของสำนักงานเขต

2) รายงานส่วนเจ้าหน้าที่ของสำนักการโยธา

- รายงานสรุปสถานะคำขอรับใบอนุญาต ประกอบด้วยจำนวนเรื่องที่เข้าเกณฑ์ใบอนุญาต ่ จำนวนเรื่องที่ดำเนินการแล้วเสร็จ จำนวนเรื่องที่ไม่ทันกำหนดเวลา และจำนวนเรื่องที่อยู่ระหว่างดำเนินการ - รายงานสถิติจำนวนเรื่องที่ไม่เข้าเกณฑ์ในแต่ละเดือน

- รายงานจำนวนเรื่องจำแนกตามเงื่อนไขโดยพิจารณาวันที่และขั้นตอนการพิจารณา คำขออนุญาตตามที่กรุงเทพมหานครกำหนดสามารถแบ่งเงื่อนไขการออกรายงานเป็น 4 รูปแบบดังนี้ ึก. คำขออนุญาตที่เข้าเงื่อนไข<u>ทัน</u>กำหนดเวลาสามารถเป็นได้ 2 กรณีดังนี้

ก.1 มีค าสั่งแก้ไขภายใน 30 วันและวันที่ออกค าสั่งแก้ไขนั้นอยู่ในช่วงวันที่ออกรายงาน

ก.2 ไม่มีค าสั่งแก้ไขและสามารถออกใบอนุญาตได้ภายใน 30 วัน โดยวันที่ออกใบอนุญาตอยู่ในช่วงวันที่ ออกรายงาน

- ึ ข. คำขออนุญาตที่เข้าเงื่อนไข<u>อยู่ระหว่างดำเนินการ</u>สามารถเป็นได้ 4 กรณีดังนี้
	- ึ ข.1 มีคำสั่งแก้ไขภายใน 30 วันและวันที่ออกคำสั่งแก้ไขนั้นอยู่หลังวันที่สิ้นสุดรายงานและวันที่ออก ค าสั่งแก้ไขนั้นอยู่นอกก่อนหรือเป็นวันเดียวกับวันที่รับเรื่อง
	- ึ ข.2 มีคำสั่งแก้ไขเกินกว่า 30 วันและวันที่รับเรื่องอยู่ก่อนหรือเป็นวันเดียวกับวันที่สิ้นสุดรายงานและ วันเรื่องเข้างานอาคารบวก 31 วันอยู่หลังวันสิ้นสุดรายงาน
	- ึ ข.3 ไม่มีคำสั่งแก้ไข โดยออกใบอนุญาตภายใน 30 วัน และวันที่ออกใบอนุญาตอยู่หลังวันที่สิ้นสุด รายงานและวันที่รับเรื่องเข้าอยู่ก่อนหรือเป็นวันเดียวกับวันที่สิ้นสุดรายงาน
	- ึ ข.4 ไม่มีคำสั่งแก้ไข โดยออกใบอนุญาตเกินกว่า 30 วันและวันที่รับเรื่องเข้าอยู่ก่อนหรือเป็นวันเดียวกับ วันที่สิ้นสุดรายงาน และวันที่รับเรื่องเข้าบวก 30 วันอยู่ก่อนหรือเป็นวันเดียวกับวันที่สิ้นสุดรายงาน
- ี ค. คำขออนุญาตที่เข้าเงื่อนไข<u>ไม่ทัน</u>กำหนดเวลาสามารถเป็นได้ 2 กรณีดังนี้
	- ค.1 มีค าสั่งแก้ไขเกินกว่า 30 วัน โดยวันที่รับเรื่องอยู่ก่อนหรือเป็นวันเดียวกับวันที่สิ้นสุดรายงานและ วันเรื่องเข้างานอาคารบวก 31 วัน อยู่ในช่วงวันที่ออกรายงาน
	- ค.2 ไม่มีค าสั่งแก้ไข โดยออกใบอนุญาตเกินกว่า 30 วันและวันที่รับเรื่องเข้าอยู่ก่อนหรือเป็นวันเดียวกับ วันที่สิ้นสุดรายงาน และ วันที่รับเรื่องเข้าบวก 30 วันอยู่ก่อนหรือเป็นวันเดียวกับวันที่สิ้นสุด รายงาน และวันที่รับเรื่องเข้าบวก 31 วันอยู่ หลังหรือเป็นวันเดียวกับวันที่เริ่มต้นรายงาน
- ึง. คำขออนุญาตที่<u>ไม่เข้า</u>เงื่อนไขสามารถเป็นได้ 8 กรณีดังนี้
	- ึง.1 มีคำสั่งแก้ไขภายใน 30 วันหลังจากวันที่รับเรื่องและวันที่ออกคำสั่งแก้ไขนั้นก่อนช่วงวันที่ออกรายงาน
	- ึง.2 มีคำสั่งแก้ไขเกินกว่า 30 วัน และวันที่รับเรื่องอยู่หลังวันสิ้นสุดรายงาน
	- ึง.3 มีคำสั่งแก้ไขเกินกว่า 30 วัน และวันที่รับเรื่องอยู่ก่อนหรือเป็นวันเดียวกับวันที่สิ้นสุดรายงาน และ วันที่รับเรื่องบวก 31 วันอยู่ก่อนหรือเป็นวันเดียวกับวันที่สิ้นสุดรายงานและอยู่ก่อนวันที่เริ่มต้นรายงาน
	- ง.4 ไม่มีค าสั่งแก้ไข โดยออกใบอนุญาตภายใน 30วันและวันที่ออกใบอนุญาตอยู่ก่อนช่วงวันที่ออกรายงาน
	- ึง.5 ไม่มีคำสั่งแก้ไข โดยออกใบอนุญาตภายใน 30 วันและวันที่ออกใบอนุญาตอยู่หลังช่วงวันที่ออก รายงานและวันที่ออกใบอนุญาตอยู่ก่อนและวันที่รับเรื่องเข้าอยู่หลังวันที่สิ้นสุดรายงาน
	- ึ่ง.6 ไม่มีคำสั่งแก้ไข โดยออกใบอนุญาตเกินกว่า 30 วันและวันที่รับเรื่องเข้าอยู่หลังวันที่สิ้นสุดรายงาน
	- ึง.7 มีคำสั่งแก้ไขภายใน 30 วันหลังจากวันที่รับเรื่องและวันที่ออกคำสั่งแก้ไขอย่หลังช่วงวันที่ออก ้ รายงานและวันที่ออกคำสั่งแก้ไขอยู่ก่อนวันที่สิ้นสุดรายงานและอยู่หลัง วันที่รับเรื่อง
	- ึง.8 ไม่มีคำสั่งแก้ไข โดยออกใบอนุญาตเกินกว่า 30 วันและวันที่รับเรื่องอยู่ก่อนหรือเป็นวันเดียวกับ วันที่สิ้นสุดรายงาน และวันที่รับเรื่องบวก 30 วันอยู่ก่อนหรือเป็นวันเดียวกับวันที่สิ้นสุดรายงาน และวันที่รับเรื่องบวก 31 วันอยู่ก่อนวันที่เริ่มต้นออกรายงาน 6.4 การพัฒนาและติดตั้ง ประกอบด้วย

6.4.1 การพัฒนาโปรแกรม เริ่มจากการจัดท าต้นแบบ(Prototype) เพื่อเน้นย้ าความเข้าใจ และทบทวนรายละเอียดให้ถูกต้อง และพัฒนาส่วนอื่นๆ ต่อไปจนครอบคลุมความต้องการของผู้ใช้

6.4.2 ติดตั้งและเริ่มทดสอบการทำงานของระบบที่พัฒนาขึ้น และทดสอบการทำงาน ่ ของระบบงานให้มีความสมบูรณ์มากที่สุด พร้อมทั้งจัดทำแผนเพื่อรองรับการแก้ไขข้อผิดพลาดที่เกิดขึ้น

6.4.3 ประชาสัมพันธ์ให้ผู้ขอใบอนุญาต เข้าไปใช้งานระบบการติดตามผลการขออนุญาต ก่อสร้างอาคาร ฯ (http://smilepermit.bangkok.go.th) ตามหนังสือที่กท 0907/4325 ลงวันที่ 20 กันยายน 2556 โดยผ่านทางหนังสือเวียนกรุงเทพมหานคร (http://circular.bangkok.go.th)

6.5 การบำรุงรักษา (Maintenance) เป็นขั้นตอนการดูแลระบบให้ใช้งานได้อย่างมีประสิทธิภาพ หากเกิดข้อขัดข้องในการใช้งาน จะดำเนินการแก้ไขปัญหาดังกล่าวให้ลุล่วงไปด้วยความรวดเร็ว รวมถึง ึการป้องกันความเสี่ยงจากอุปกรณ์จัดเก็บข้อมูลเสียหายตามสภาพ โดยกำหนดแนวทางดังนี้

6.5.1 การส ารองข้อมูล เนื่องจากข้อมูลการขออนุญาตมีส าคัญต่อผู้ยื่นขออนุญาต เจ้าหน้าที่ ้ ออกใบอนุญาต รวมทั้งผู้ทำหน้าที่ตรวจสอบ อีกทั้งข้อมูลการเข้าออกระบบเป็นหลักฐานประกอบสำคัญ ในการตรวจสอบความปลอดภัยของการใช้งานระบบ ผู้พัฒนาจึงออกแบบให้ระบบทำการสำรองข้อมูล โดยอัตโนมัติ ด้วยโปรแกรม Backup Utility

6.5.2 การแก้ไข หลังจากระบบได้เริ่มใช้งานเป็นเวลา 2 เดือน สำนักการโยธาได้ขอปรับปรุง ระบบสารสนเทศใบอนุญาตยิ้ม ตามหนังสือเลขที่ กท 0907/อ.4891 ลงวันที่ 11 ธันวาคม 2555 ในส่วนของการระบุการขอใบอนุญาตที่ไม่เข้าหลักเกณฑ์ และระบบรายงานให้สอดรับกับข้อมูลที่เพิ่มขึ้นด้วย

6.5.3 การอบรมผู้ใช้งาน เนื่องจากการพิจารณาเงื่อนไขของการตรวจสอบการออกใบอนุญาต มีความซับซ้อน และเจ้าหน้าที่ผู้ใช้งานบางส่วนยังไม่เข้าใจถึงการใช้งานระบบโปรแกรม สำนักการโยธา จึงขอประสานให้ผู้พัฒนาโปรแกรมเป็นผู้อบรมการใช้งานให้แก่เจ้าหน้าที่ผู้มีหน้าที่ออกใบอนุญาต

6.5.4 การเข้าใช้งานระบบโปรแกรม เพื่อรองรับความหลากหลายของเครือข่ายในการเข้าถึง ระบบ ผู้พัฒนาจึงได้ประสานกองควบคุมระบบคอมพิวเตอร์ซึ่งให้การดูแลรับผิดชอบเครื่องแม่ข่าย ให้ระบบสามารถเข้าถึงได้จากทั้ง เครือข่ายภายใน (Intranet) และ เครือข่ายภายนอก (Internet) โดยใช้ ชื่อโดเมน (url) เดียวกัน ทำให้สะดวกต่อการเข้าใช้งานและง่ายต่อการจดจำ

#### 7. **ผลส าเร็จของงาน**

ได้ระบบสารสนเทศเพื่อสนับสนุนการปฏิบัติงานของสำนักการโยธา มีผลสำเร็จของงานที่ปรากฏ ดังนี้

- 7.1 กรุงเทพมหานครมีระบบเทคโนโลยีสารสนเทศที่ใช้ในการติดตามและตรวจสอบการออก ใบอนุญาตก่อสร้างอาคาร ดัดแปลงอาคาร หรือรื้อถอนอาคารของสานักงานเขต ผ่านอินเตอร์เน็ต
- 7.2 ผู้ขอใบอนุญาตสามารถติดตามและตรวจสอบการออกใบอนุญาตก่อสร้างอาคารดัดแปลงอาคาร หรือรื้อถอนอาคารของส านักงานเขต ผ่านอินเตอร์เน็ต
- 7.3 กรงเทพมหานครมีข้อมูลการขอใบอนุญาตก่อสร้างอาคารเพื่อใช้สนับสนุนการบริหารจัดการงาน ของส านักการโยธาและประกอบการประเมินประสิทธิภาพงานออกใบอนุญาตฯ ในแต่ละ ส านักงานเขต

#### **8. การน าไปใช้ประโยชน์**

- 8.1 ผู้บริหารกรุงเทพมหานครและสำนักการโยธา สามารถติดตามการขออนุญาตผ่านระบบอินเตอร์เน็ต และออกรายงานจากระบบได้ทันทีเพื่อการวิเคราะห์ และแก้ไขปัญหาได้อย่างทันท่วงที
- 8.2 ผู้ขอใบอนุญาตสามารถตรวจสอบการขออนุญาตก่อสร้าง ผ่านระบบอินเตอร์เน็ตได้ทันที โดยไม่ต้องเสียเวลาเดินทางไปติดตามเรื่องการขออนุญาตที่สำนักงานเขต
- 8.3 ช่วยส่งเสริมภาพลักษณ์การให้บริการที่ดีของกรุงเทพมหานคร ด้วยระบบเทคโนโลยีสารเทศ เพื่อบริการประชาชนของกรุงเทพมหานคร

## 9. ความยุ่งยาก ปัญหา อุปสรรคในการดำเนินการ

เนื่องจากเป็นเรื่องนโยบายของผู้บริหารที่จะสร้างภาพลักษณ์ในการบริการที่ดีและมีประสิทธิภาพ แก่ประชาชนในการขอใบอนุญาต ประกอบกับระยะเวลาในการพัฒนามีจำกัด จากการกำหนดวันเริ่ม ่ ปฏิบัติตามนโยบายที่ถูกกำหนดไว้ล่วงหน้า ทำให้ขาดการอบรมผู้ใช้งานก่อนเริ่มปฏิบัติจริง จึงยาก แก่การทำความเข้าใจในระยะเวลาอันสั้น

#### **10. ข้อเสนอแนะ**

การบังคับใช้นโยบายใดก็แล้วแต่ที่มีการนำเทคโนโลยีสารสนเทศมาประกอบหรือช่วยในการ ปฏิบัติงาน ควรมีเจ้าหน้าที่ ที่มีความรับผิดชอบในการพัฒนาระบบเข้าร่วมให้ความเห็นและเสนอแนะ ความเป็นไปได้และกรอบเวลาในการพัฒนา เพื่อการปฏิบัติตามนโยบายนั้นๆ เป็นไปด้วยความเหมาะสม ทั้งกรอบเวลาและเนื้องาน

ขอรับรองว่าผลงานดังกล่าวข้างต้นเป็นความจริงทุกประการ

 ลงชื่อ ( นายเปรมชาย จงเจริญ ) ผู้ขอรับการประเมิน

วันที่ $\frac{1}{2}$  /  $\frac{1}{2}$  /  $\frac{1}{2}$ 

ขอรับรองว่าสัดส่วนหรือลักษณะงานในการด าเนินการของผู้เสนอข้างต้นถูกต้อง ตรงกับความเป็นจริงทุกประการ

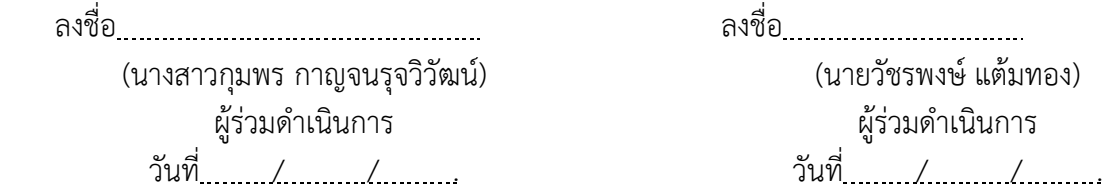

ได้ตรวจสอบแล้วขอรับรองว่าผลงานดังกล่าวข้างต้นถูกต้องตรงกับความเป็นจริงทุกประการ

ลงชื่อ (นายวัชรพงษ์ แต้มทอง) หัวหน้าฝ่ายเทคนิคและผลิตสื่อ กองบริการระบบคอมพิวเตอร์ ส านักยุทธศาสตร์และประเมินผล (ขณะดำรงตำแหน่งนักวิชาการคอมพิวเตอร์ชำนาญการ) (รักษาการในตำแหน่งหัวหน้าฝ่ายบริการ 2) (กองบริการระบบคอมพิวเตอร์) (สำนักยุทธศาสตร์และประเมินผล) ตั้งแต่วันที่ 5 กันยายน 2554 ถึง 14 มีนาคม 2556 วันที่ / *......../* ........ (ผู้บังคับบัญชาที่ควบคุมดูแลการดำเนินการ)

ลงชื่อ (นางสาวเปรมจิตต์ เลาหพิบูลย์กุล) ข้าราชการบำนาญกรุงเทพมหานคร (ขณะดำรงตำแหน่งผู้อำนวยการกองบริการระบบคอมพิวเตอร์) (สำนักยุทธศาสตร์และประเมินผล) ตั้งแต่วันที่ 29 ธันวาคม 2553 ถึง 31 มกราคม 2556 วันที่ *..../........./........*...

#### **ข้อเสนอ แนวคิด วิธีการเพื่อพัฒนางานหรือปรับปรุงงานให้มีประสิทธิภาพมากขึ้น ของนายเปรมชาย จงเจริญ**

เพื่อขอรับเงินประจำตำแหน่งประเภทวิชาการ ระดับชำนาญการ (ตำแหน่งที่ กบพ.35) ้สังกัด ฝ่ายบริการ2 กองบริการระบบคอมพิวเตอร์ สำนักยุทธศาสตร์และประเมินผล

**เรื่อง** การพัฒนาระบบบริหารจัดการฐานข้อมูลการให้การสนับสนุนการใช้ระบบเทคโนโลยี สารสนเทศ ของกรุงเทพมหานคร (BMA Service Desk)

#### **หลักการและเหตุผล**

ส านักยุทธศาสตร์และประเมินผลเป็นหน่วยงานกลางในการให้บริการด้านเทคโนโลยีสารสนเทศ และการสื่อสารของกรุงเทพมหานคร โดยมี กองบริการระบบคอมพิวเตอร์ กองพัฒนาระบบคอมพิวเตอร์ ึกองสารสนเทศภูมิศาสตร์ และกองควบคุมระบบคอมพิวเตอร์ เป็นส่วนราชการที่ทำหน้าที่รับผิดชอบ การให้บริการช่วยเหลือและสนับสนุนหน่วยงานต่างๆ ของกรุงเทพมหานคร ในการใช้งานเทคโนโลยี สารสนเทศและการสื่อสารในการปฏิบัติราชการและการให้บริการประชาชนได้อย่างต่อเนื่อง และมีประสิทธิภาพ ซึ่งประกอบด้วยระบบสารสนเทศส่วนกลาง (MIS GIS ระบบ 50 เขต) ้ ระบบสารสนเทศเฉพาะด้านที่สำนักยทธศาสตร์และประเมินผลเป็นผู้พัฒนาระบบเครื่องคอมพิวเตอร์ และอุปกรณ์คอมพิวเตอร์ระบบเครือข่ายการสื่อสารและระบบเทคโนโลยีสารสนเทศและการสื่อสาร ที่หน่วยงานต่างๆ จัดหาและพัฒนาขึ้นมาใช้กับงานเฉพาะกิจของแต่ละหน่วยงาน แต่ขาดเจ้าหน้าที่ ่ ในการกำกับดูแลและสนับสนุนการใช้งานหลังสิ้นสุดอายุสัญญา และขาดงบประมาณในการบำรุงรักษา จึงจำเป็นจะต้องมาใช้บริการจากสำนักยุทธศาสตร์และประเมินผลเพื่อให้สามารถทำงานต่อไปได้

แต่เนื่องจากหน่วยงานที่ดูแลระบบเทคโนโลยีสารสนเทศเป็นเพียง ส่วนราชการของสำนัก-้ยุทธศาสตร์และประเมินผลและทำหน้าที่แตกต่างกัน จึงไม่มีความเป็นเอกภาพในการให้บริการ ี ขาดศูนย์รวมในการรับแจ้งปัญหา ขาดการประสานข้อมูลเพื่อการบูรณาการองค์ความรู้ร่วมกัน ทำให้ กระบวนการส่งต่อปัญหาไปยังส่วนราชการที่รับผิดชอบขาดประสิทธิภาพ ขาดมาตรฐานการให้บริการ และไม่มีการจัดเก็บข้อมูลปัญหาที่รับแจ้งตามมาตรฐานการให้บริการด้านสารสนเทศ จึงเป็นการยาก ที่จะน าความรู้ที่เกิดขึ้นจากการให้บริการมาพัฒนาขีดความสามารถเพื่อรองรับการให้บริการที่จะเพิ่มขึ้น อย่างรวดเร็วและมีประสิทธิภาพอย่างมีมาตรฐานได้ในอนาคต ดังนั้นเพื่อให้การให้บริการด้านเทคโนโลยี ิ สารสนเทศและการสื่อสารของสำนักยุทธศาสตร์และประเมินผลเกิดประสิทธิภาพและมีมาตรฐานสากล จ าเป็นอย่างยิ่งที่จะต้องมีการพัฒนาระบบบริหารจัดการฐานข้อมูลการให้บริการและสนับสนุน การใช้ระบบเทคโนโลยีสารสนเทศโดยนำแนวทางการบริหารจัดการเทคโนโลยีสารสนเทศหรือ ITIL (IT- Infrastructure Library) มาปรับปรุงและพัฒนากระบวนการให้บริการอย่างเป็นระบบโดยมีขั้นตอน ้ และกระบวนการด้านการบริการที่ดี และเน้นที่การดำเนินการเพื่อให้ได้ผลลัพธ์ของบริการที่ดีที่สุด รวมทั้ง การสร้างสรรค์วิธีการบริการใหม่ๆ

#### **วัตถุประสงค์และหรือเป้าหมาย**

1. เพื่อเพิ่มประสิทธิภาพการให้บริการความช่วยเหลือ ในการแก้ไขปัญหาและสนับสนุน การใช้ระบบเทคโนโลยีสารสนเทศและการสื่อสารแก่เจ้าหน้าที่ของกรุงเทพมหานครให้ปฏิบัติราชการ ได้อย่างต่อเนื่อง

2. เพื่อนำปัญหาการใช้งานระบบสารสนเทศจากศูนย์ให้บริการทางโทรศัพท์ (Call Center) มาสร้างองค์ความรู้ในการแก้ไขปัญหาการใช้งานระบบสารสนเทศอย่างเป็นเอกภาพ ไม่ยึดติดกับตัวบุคคล โดยสามารถรวบรวมปัญหาทั้งหมดจัดทำเป็นสถิติเพื่อติดตามและป้องกันปัญหาในอนาคต

#### **แนวคิด**

ตามกระบวนการบริหารจัดการงานบริการเทคโนโลยีสารสนเทศหรือ IT Service Management [4] เป็นการนำแนวทาง ITIL มาปรับใช้กับเทคโนโลยีสารสนเทศเพื่อสนับสนุนความต้องการและเป้าหมาย ขององค์กร เพื่อเป็นกลไกในการขับเคลื่อนทางภารกิจและธุรกรรมต่างๆ ขององค์กร และ ความพึงพอใจ ของผู้ใช้งานระบบสารสนเทศเป็นสำคัญ ทำให้เกิดความพึงพอใจสูงสุด (Customer Satisfaction) โดยเน้นไปที่คุณภาพในการให้บริการ(Quality of Service) เช่น สัญญาการให้บริการเทคโนโลยี สารสนเทศ (Service Level Agreement) เป็นต้น

การสร้างแนวทางปฏิบัติสำหรับกระบวนการของการส่งมอบบริการ(IT Service Delivery) และ สนับสนุนการบริการ(Support) โดยมุ่งการเสนอวิธีการในการปฏิบัติ ที่จะให้หน่วยงานให้บริการระบบ เทคโนโลยีสารสนเทศเป็นผู้นำไปใช้ โดยจัดแบ่งกระบวนการเทคโนโลยีสารสนเทศ และออกแบบเพื่อนำ กระบวนการมาใช้ในองค์กร ซึ่งประกอบด้วย

- การท าข้อตกลงการให้บริการระหว่างผู้ให้บริการ และผู้รับบริการ (Service Level Management)
- การวางแผนงบประมาณ และการเบิกจ่ายงบไปใช้งาน (Finance Management)
- การวางแผนการเฝ้าระวัง และวัดระดับประสิทธิภาพของระบบให้สอดคล้องกับความต้องการของ องค์กรในปัจจุบันและเป็นข้อมูลในการวางแผนสำหรับอนาคต (Capacity Management)
- การกำหนดลักษณะการใช้งาน ตรวจสอบการเข้าสู่ระบบ และควบคุมการให้บริการ ให้ทำหน้าที่ได้ ตามระยะเวลา เพื่อเป็นตัวชี้วัดหลักของคุณภาพการให้บริการ (Availability Management)
- การออกแบบและเฝ้าติดตามการควบคุมให้มีการอนุมัติการเปลี่ยนแปลงต่อระบบงาน เพื่อให้มั่นใจ ว่ากระบวนการและมาตรฐาน ถูกนำมาใช้อย่างมีประสิทธิภาพ (Change Management)
- การออกแบบ แบบฟอร์มและการนำแบบฟอร์มไปใช้ในการกำหนด ควบคม และตรวจสอบ ความถูกต้องของการปรับปรุงให้ทันสมัย และถูกต้องอยู่เสมอ (Configuration Management)
- การออกแบบ แบบฟอร์มและการนำแบบฟอร์มไปใช้ในการแจ้งปัญหา โดยมุ่งเน้นการวิเคราะห์ ไปที่ต้นเหตุของปัญหาและการควบคุมความผิดพลาดที่จะเกิดขึ้น (Problem Management)
- การออกแบบขั้นตอนการทำงานและออกแบบฟอร์มที่ใช้ในการแก้ไขระบบให้สามารถกลับมาใช้งาน ได้ปกติให้เร็วที่สุดเพื่อลดผลกระทบที่ส่งผลต่อการองค์กรให้น้อยที่สุด (Incident Management)
- การออกแบบขั้นตอนการทำงานและออกแบบฟอร์มที่ใช้ในการแจ้งปัญหาและให้การช่วยเหลือ ผู้ใช้งานให้สามารถใช้งานได้ตามปกติ(Help Desk)

กรุงเทพมหานครสามารถนำส่วน Help Desk ซึ่งเป็นฟังก์ชั่นการทำงานของหน่วยงานการให้บริการ ด้านเทคโนโลยีสารสนเทศ (Service Desk) เพื่อเป็นจุดศูนย์กลางที่จัดเตรียมไว้ในการติดต่อสื่อสาร ประสานงานการแก้ไขเหตุขัดข้องอย่างมีประสิทธิภาพ และสนับสนุนกระบวนการ Incident Management ที่เกิดขึ้น โดยการควบคุมสั่งการ แก้ไขปัญหาที่จุดเดียว (Central Point of Contact) หรือ Single Point of Contact ("SPOC")

#### **ข้อเสนอแนะ**

จากการศึกษาแนวทาง ITIL มาปรับใช้กับการพัฒนาระบบบริหารจัดการฐานข้อมูล การให้การสนับสนุนการใช้ระบบเทคโนโลยีสารสนเทศของกรุงเทพมหานครมีขั้นตอน ดังนี้

1. ทำการศึกษา วิเคราะห์ ออกแบบ และกำหนดขอบเขตของการทำงานที่จะทำการพัฒนา โดยมุ่งเน้นที่ส่วนงานหลักที่ให้บริการระบบเทคโนโลยีสารสนเทศของกรุงเทพมหานคร ประกอบด้วย กองบริการระบบคอมพิวเตอร์ กองพัฒนาระบบคอมพิวเตอร์ กองสารสนเทศภูมิศาสตร์และกองควบคุม-ระบบคอมพิวเตอร์ ซึ่งแบ่งแยกตามลักษณะการให้บริการ (Function) โดยคำนึงถึงรูปแบบการ ติดต่อสื่อสารที่ผู้รับบริการสามารถเข้าถึงได้จากอุปกรณ์สื่อสารได้หลากหลายในปัจจุบันและการก้าวไปสู่ การบริหารเมืองขนาดใหญ่ด้วยเทคโนโลยีการสื่อสารได้ทุกที่ ทุกเวลา (Ubiquitous) [5] ด้วย การบูรณาการอุปกรณ์คอมพิวเตอร์เข้ากับสภาพแวดล้อมต่างๆ ในการปฏิบัติงาน

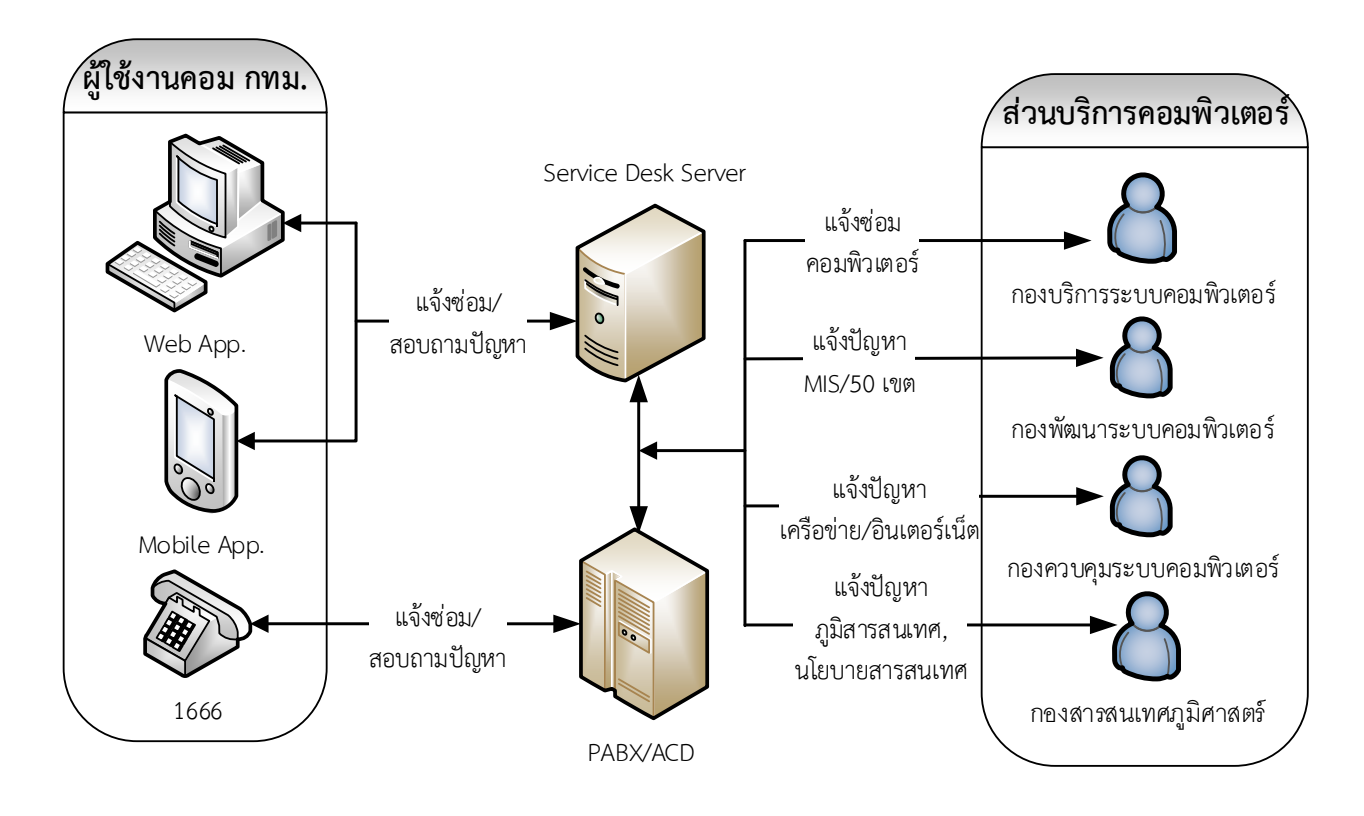

**ภาพที่ 1** แผนภาพการท างานของระบบ BMA Service Desk

จากแผนภาพแสดงการให้บริการรับแจ้งปัญหาของระบบเทคโนโลยีสารสนเทศของกรุงเทพมหานคร เพื่อเป็นจุดติดต่อประสานงานเพียงจุดเดียว (Single Point of Contact)สามารถแบ่งเป็น 3 ช่องทาง การให้บริการดังนี้

- 1) ให้บริการผ่าน Web application จากเครื่องคอมพิวเตอร์ที่ต่อเชื่อมอินเตอร์เน็ตและ อินทราเน็ตของกรุงเทพมหานคร
- 2) ให้บริการผ่าน Mobile applicationจากโทรศัพท์เคลื่อนที่แบบสมาร์ทโฟนที่ต่อเชื่อม อินเตอร์เน็ตของผู้ให้บริการ (Mobile Internet)

3) ให้บริการผ่าน ระบบโทรศัพท์ ประกอบด้วยโทรศัพท์พื้นฐาน โทรศัพท์เคลื่อนที่ โทรศัพท์ ภายในของกรุงเทพมหานคร และ โทรศัพท์ผ่านเครือข่าย (IP Phone)อินเตอร์เน็ตและ อินทราเน็ต

โดยเริ่มการพัฒนาระบบจากการศึกษาความเป็นไปได้จากติดตามการแจ้งปัญหา การปรับปรุง ิสถานะการแก้ไขและปิดงาน (Ticket) ด้วยกระดาษจนกว่าระบบจะใช้งานได้จริงเพื่อนำไปประกอบ การออกแบบฐานข้อมูล โดยรองรับการรับแจ้งปัญหาของระบบเทคโนโลยีสารสนเทศของกรุงเทพมหานคร (Incident) บันทึกการให้บริการ (Log) และติดตามผลการดำเนินงาน (Track)

2. ออกแบบและจัดทำระบบฐานข้อมูลช่วยเหลือกลาง (Help Desk Database) และเชื่อมโยงกับ ฐานข้อมูลผู้ใช้ในระบบฐานข้อมูลกลาง โดยประกอบด้วย

 2.1 ระบบรับแจ้งซ่อม (Repaired Ticket) ที่สามารถบันทึกข้อมูลการแจ้งซ่อม และสามารถ เพิ่มเติม/เปลี่ยนแปลง ค้นหาได้โดยง่าย เช่น ชื่อ-นามสกุล หมายเลขโทรศัพท์ หรือ E-Mail

2.2 การกำหนดประเภทและสถานะของปัญหาจากการวิเคราะห์หน่วยงานที่รับผิดชอบเบื้องต้น

3. จัดทำระบบติดตามงานแจ้งปัญหา (Ticket Monitoring) โดยกำหนดผู้รับผิดชอบเป็นตัวบุคคลหรือ กลุ่มงาน ในกรณีที่ส่งงานผิดต้องสามารถส่งงานกลับได้ระบบรองรับการแนบไฟล์(Attach file) เพื่อช่วยระบุ ้ ความชัดเจนของปัญหา อีกทั้งยังค้นหารายการที่แจ้ง ได้ตามประเภท ข้อมูลที่กำหนด และสามารถเรียงลำดับ ข้อมล ตามเงื่อนไข เช่น วัน เวลาแจ้งเหตุ ระดับความเร่งด่วน หรือชื่อผ้แจ้ง เป็นต้น

4. จัดทำระบบรายงานผลการปฏิบัติการ (Ticket Status Report)

่ 4.1 สร้างความสัมพันธ์ระหว่างปัญหาที่เกิดซ้ำกัน หรือมีความคล้ายคลึงกันเพื่อนำมาใช้วิเคราะห์ หาสาเหตุ (Root Cause Analysis) หรือหาวิธีการแก้ไขได้แบบถาวร

4.2ออกแบบ Dash Board หรือ Graphic console display เพื่อแสดงผลข้อมูลในลักษณะ แผนภูมิแท่ง วงกลม ตาราง กราฟชนิดต่างๆ

4.3ออกแบบการเชื่อมโยงข้อมูลกับระบบอื่นๆผ่าน Application Program Interface (API) ในรูปแบบ JavaScript Object Notation (JSON)

5. จัดหาระบบโทรศัพท์ตอบรับอัตโนมัติ (Computer Telephony Integration: CTI)และอุปกรณ์ เพื่อรองรับการออกแบบ ดังต่อไปนี้

5.1 อุปกรณ์รับสายสำหรับ ผู้รับสาย (Agents) 10 ชุด และ ผู้ดูแล (Supervisor) จำนวน 3 ชุด

- 5.2ระบบตอบรับอัตโนมัติ (Interactive Voice Response: IVR) ขนาดไม่น้อยกว่า 8วงจร
- 5.3ระบบห้องสนทนาภายใน (Private Chatting) เพื่อใช้เป็นช่องทางในการแก้ปัญหา

6. ติดตั้งระบบบนเครื่องแม่ข่ายและอุปกรณ์รวมทั้งโปรแกรมคอมพิวเตอร์ต่างๆที่จะนำมาใช้ในระบบ

7. ฝึกอบรมและถ่ายทอดเทคโนโลยีให้กับเจ้าหน้าที่ผู้เกี่ยวข้องในหน่วยงานในสังกัดกรุงเทพมหานคร

#### **ประโยชน์ที่คาดว่าจะได้รับ**

- 1. เจ้าหน้าที่ของกรุงเทพมหานครสามารถลดปัญหาข้อขัดข้องในการใช้งานระบบเทคโนโลยี สารสนเทศโดยได้รับการสนับสนุนจากเทคโนโลยีสารสนเทศที่มีคุณภาพ ส่งผลให้ประชาชน ได้รับบริการที่ดีขึ้น
- 2. สำนักยุทธศาสตร์และประเมินผลมีมาตรฐานการให้บริการด้านเทคโนโลยีสารสนเทศ โดยนำ องค์ความรู้มาปรับปรุงการให้บริการให้เป็นไปตามกรอบ (Framework) ITIL V3 สร้างความ มั่นใจในการบริการด้านเทคโนโลยีสารสนเทศแก่หน่วยงานในสังกัด

# **ตัวชี้วัดความส าเร็จ**

กรุงเทพมหานคร (สำนักยุทธศาสตร์และประเมินผล) มีศูนย์สนับสนุนการใช้ระบบ เทคโนโลยีสารสนเทศของกรุงเทพมหานคร (BMA Service Desk) เพื่อให้บริการแก้ไข และปรึกษาปัญหา เกี่ยวกับระบบคอมพิวเตอร์ของกรุงเทพมหานครอย่างครบวงจร ผู้ขอรับบริการมีความพึงพอใจในการ ให้บริการ ไม่น้อยกว่า ร้อยละ 80

(ลงชื่อ) ผู้ขอรับการประเมิน

 ( นายเปรมชาย จงเจริญ ) ตำแหน่ง นักวิชาการคอมพิวเตอร์ ระดับชำนาญการ กองบริการระบบคอมพิวเตอร์ สำนักยุทธศาสตร์และประเมินผล

วันที่ / /

#### **บรรณานุกรม**

#### **หนังสือ**

- [1] Alan Dennis, Barbara Haley Wixom, David Tegarden. Systems analysis and design with UML version 2.0. Second Edition.WILEY, หน้า 18, 33-60
- [2] เอกสารประกอบการอบรม ITIL (version 3) , NSTDA Academy, National Science and Technology Development Agency
- [3] Peter P. Chen. The Entity-Relationship Model--Toward a Unified View of Data. ACM Transactions on Database Systems , ACM-Press ISSN 0362-5915, หน้า 9–36

#### **สารสนเทศอิเล็กทรอนิกส์**

- [4] A.Prinya Hom-anek, IT Service Management (ITSM), IT Infrastructure Library (ITIL V2 & V3) and ISO/IEC 20000, http://www.acisonline.net/?p=1480
- [5] พ.อ.รศ.ดร.เศรษฐพงค์ มะลิสุวรรณ, Ubiquitous Society , http://www.vcharkarn.com/varticle/42901
- [6] Yourdon, Edward. Dataflow Diagrams, [http://yourdon.com/strucanalysis/wiki/index.php?title=Chapter\\_9](http://yourdon.com/strucanalysis/wiki/index.php?title=Chapter_9)
- [7] ConceptDraw Solution Park , Design elements Crow's Foot notation http://www.conceptdraw.com/How-To-Guide/erd-symbols-and-meanings

# **ภาคผนวก**

## **เอกสารประกอบการออกแบบและพัฒนาระบบการติดตามผลการขออนุญาตก่อสร้างอาคาร ดัดแปลงอาคาร หรือรื้อถอนอาคารของส านักงานเขต ผ่านอินเตอร์เน็ต**

- แผนภาพบริบท (Context Diagram)
- แผนภาพกระแสข้อมูล (Data Flow Diagram)
- แผนผังแสดงความสัมพันธ์ของข้อมูล(ER Diagram)
- พจนานุกรมข้อมูล (Data dictionary)
- แผนผังแสดงการจำแนกสถานะคำขออนุญาตตามเงื่อนไขโดยพิจารณาวันที่และขั้นตอนการพิจารณา ค าขออนุญาตตามที่กรุงเทพมหานครก าหนด
- การใช้งานโปรแกรมสำหรับเจ้าหน้าที่
- การใช้งานโปรแกรมสำหรับประชาชน
- รายงานสรุปสถานะคำขอรับใบอนุญาต
- รายงานสรุปเรื่องที่ไม่เข้าเกณฑ์การขอรับใบอนุญาต
- บันทึกข้อความ ต้นเรื่องโครงการ
- บันทึกข้อความ เรื่องการลงข้อมูล
- บันทึกข้อความ เรื่องคำขอขอบคุณหลังส่งมอบงาน
- บันทึกข้อความ เรื่องขอความอนุเคราะห์ปรับปรุงระบบ

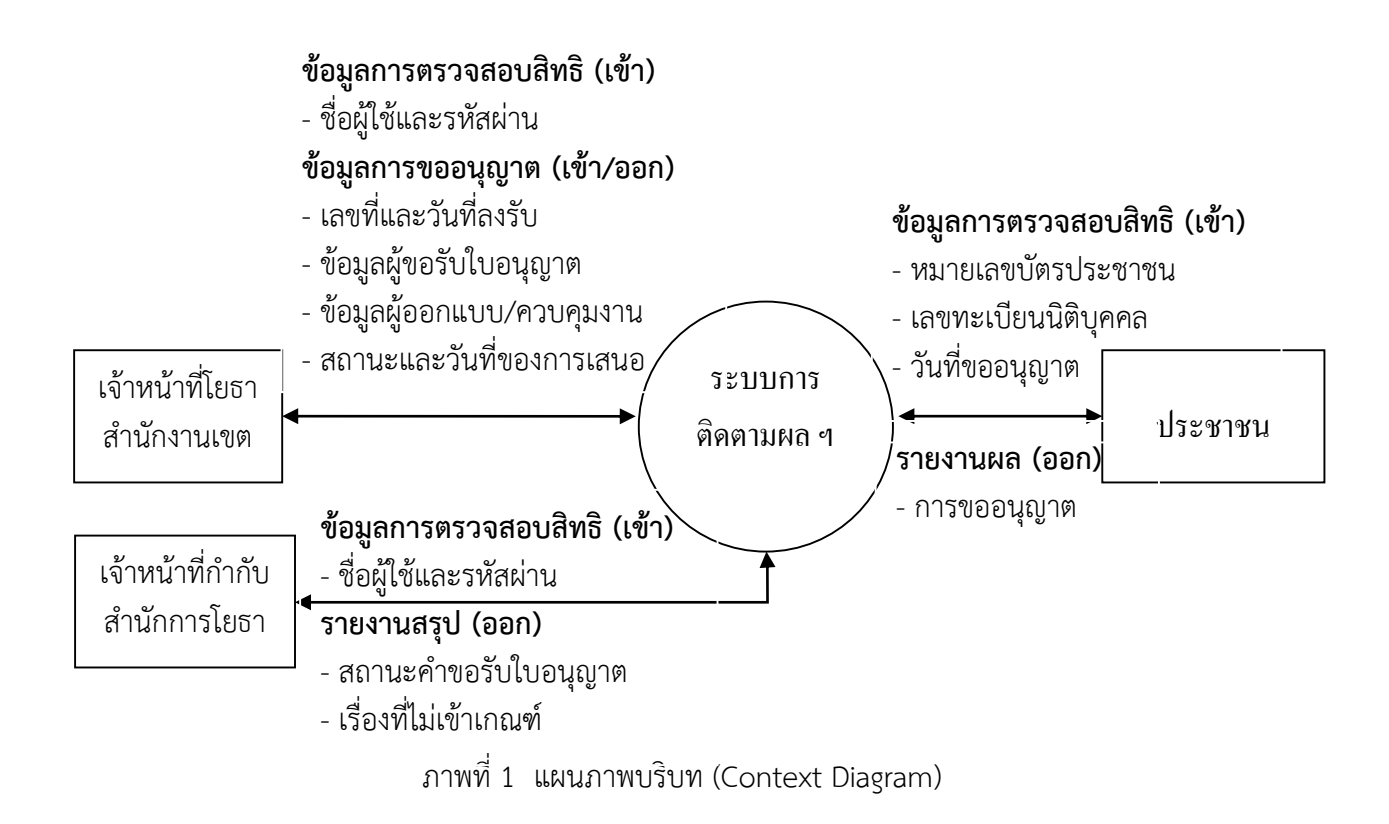

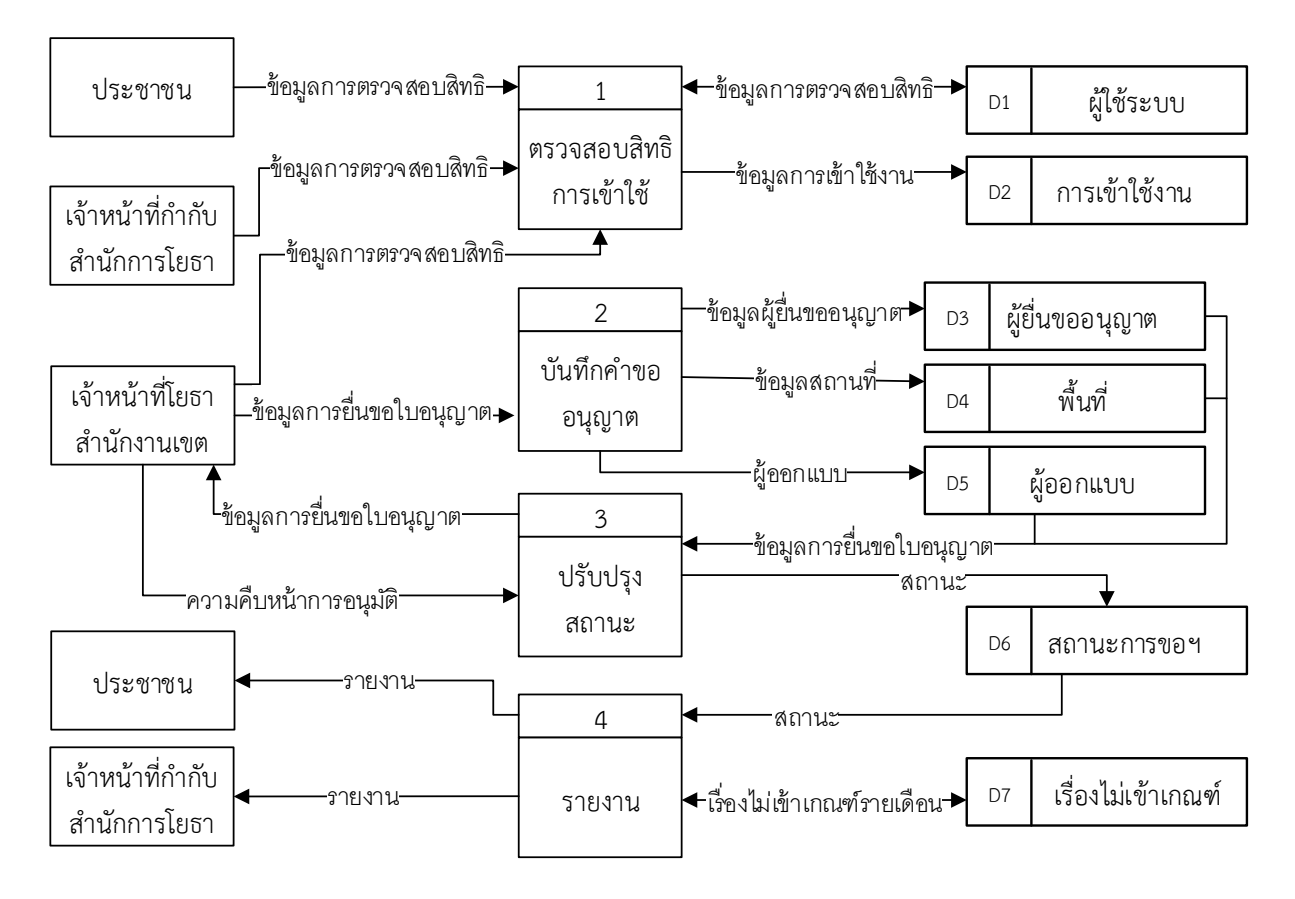

ภาพที่ 2 แผนภาพกระแสข้อมูลระดับที่ 1 (Data Flow Diagram Level 1) [6]

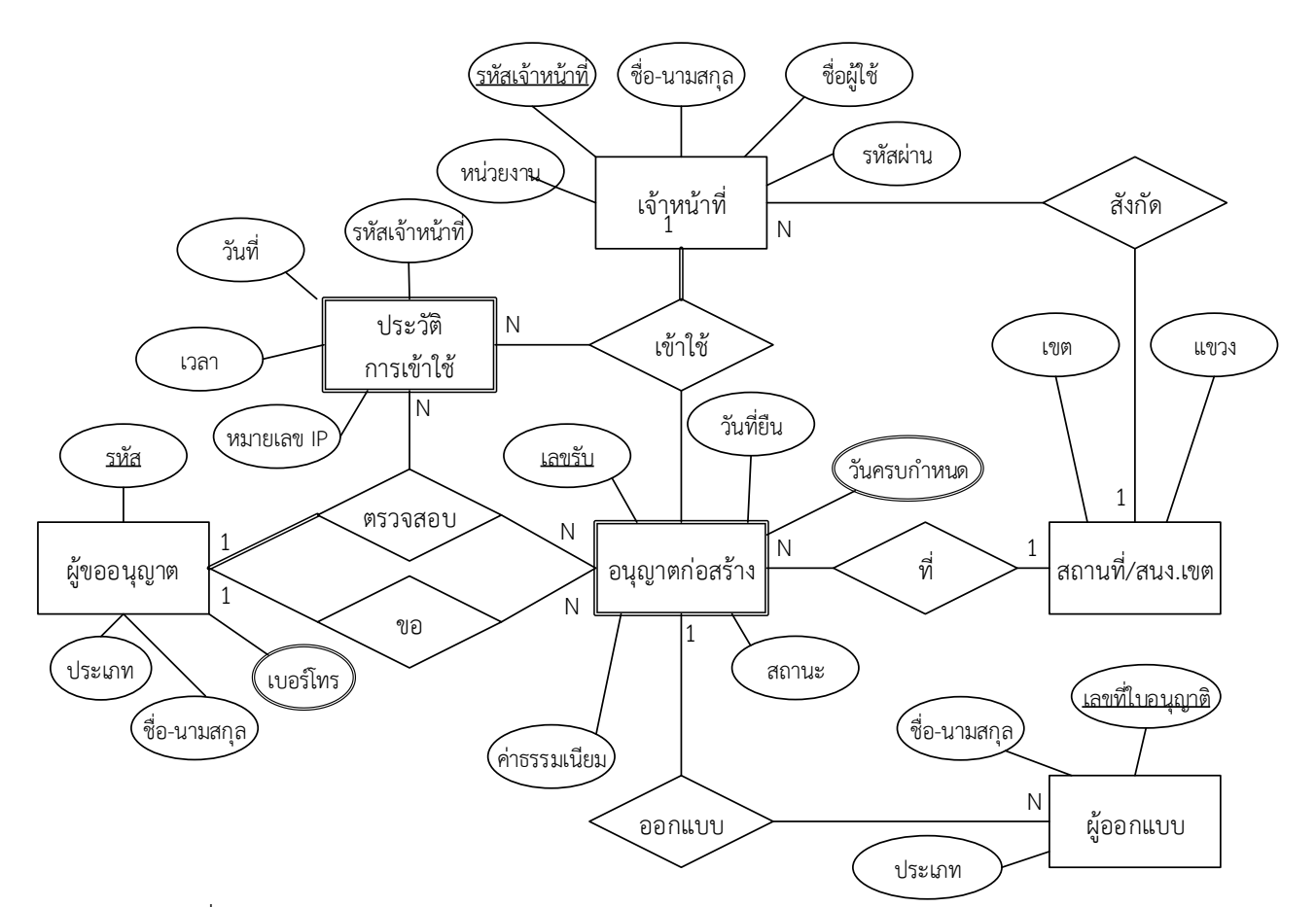

ภาพที่ 3 แผนผังแสดงความสัมพันธ์ของข้อมูล(ER Diagram) แบบ Chen's notation [3]

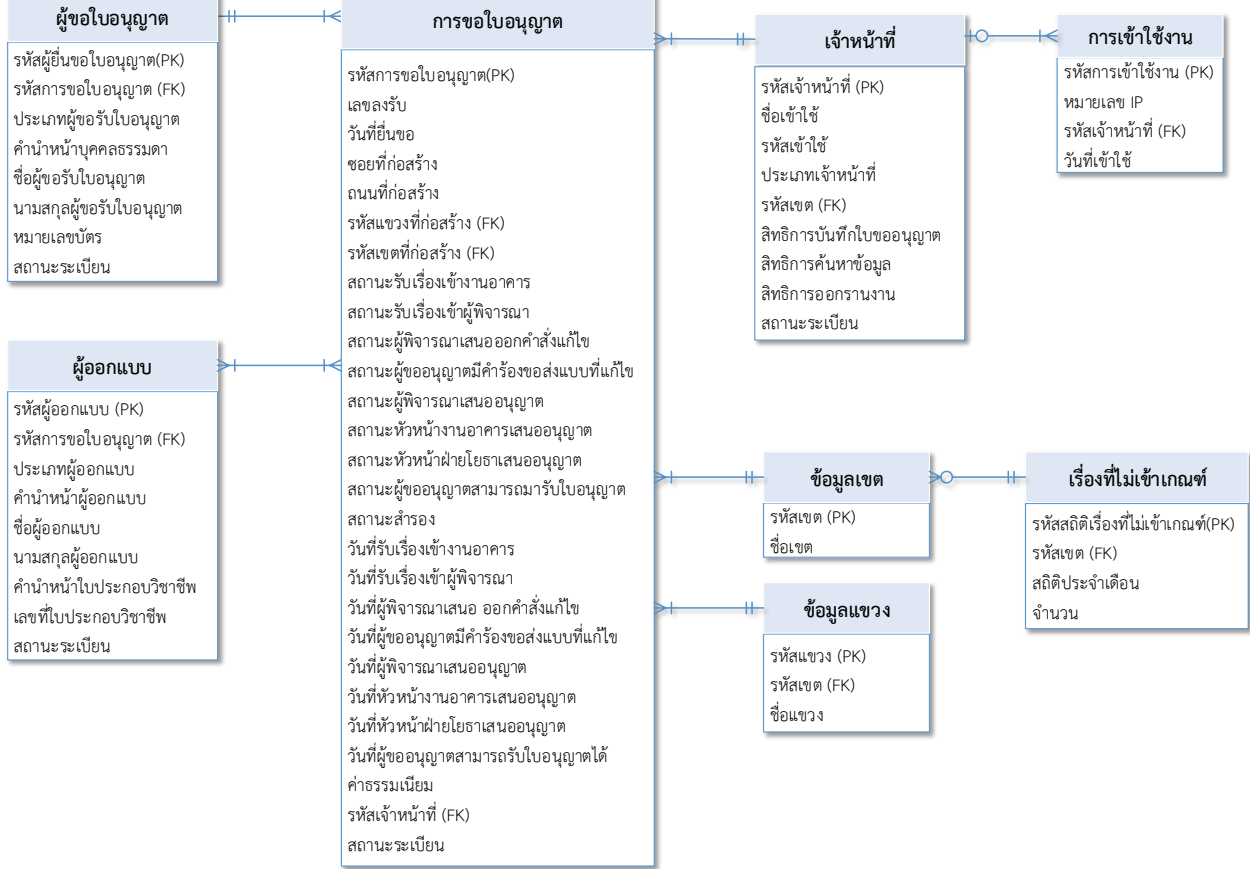

ภาพที่ 4 แผนผังแสดงความสัมพันธ์ของข้อมูล(ER Diagram) แบบ Crow's Foot notation [7]

# **พจนานุกรมข้อมูล (Data dictionary)**

# **1. ตารางข้อมูลการขอ บอนุญาต**

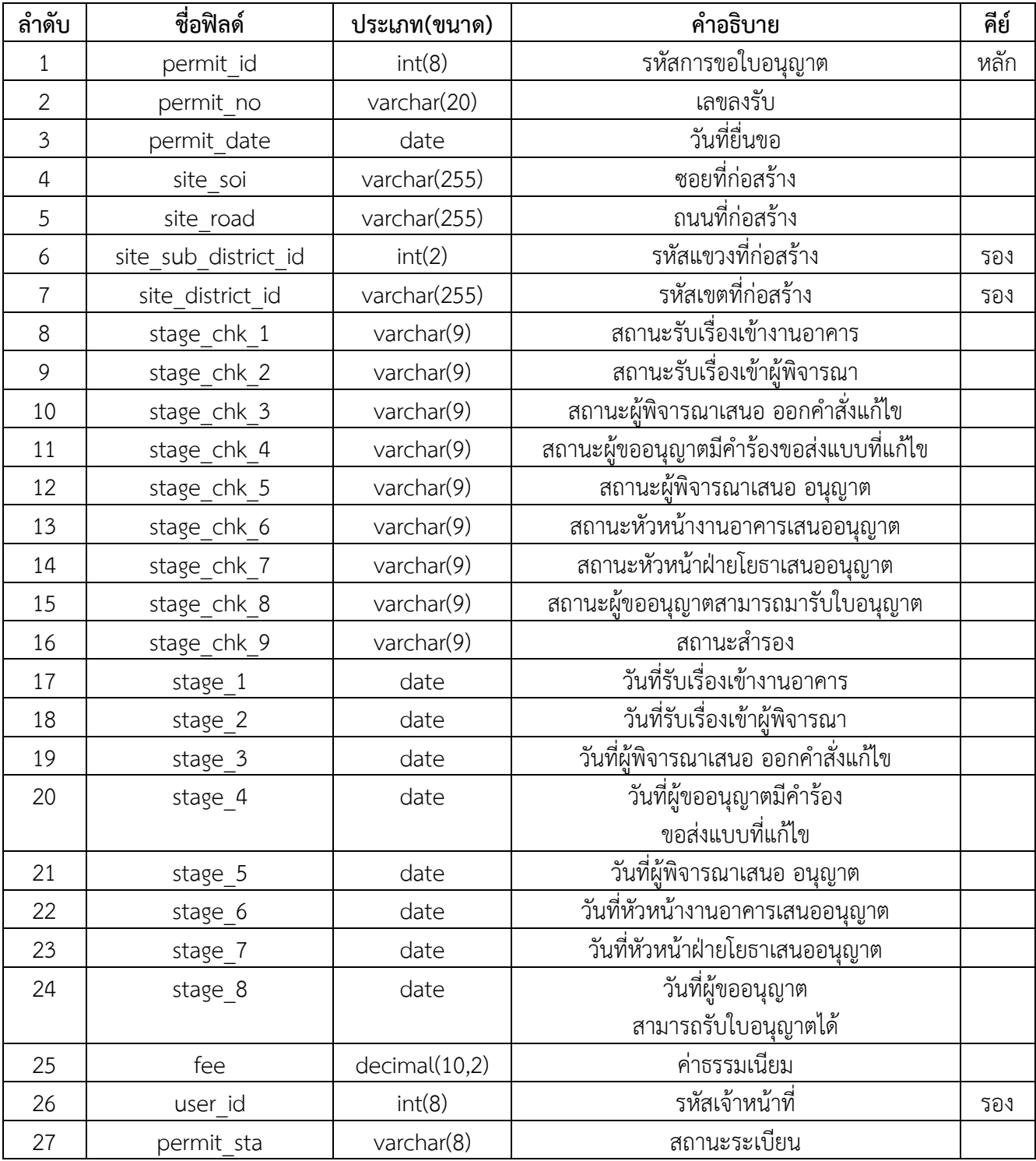

# **2. ตารางข้อมูลผู้ขอ บอนุญาต**

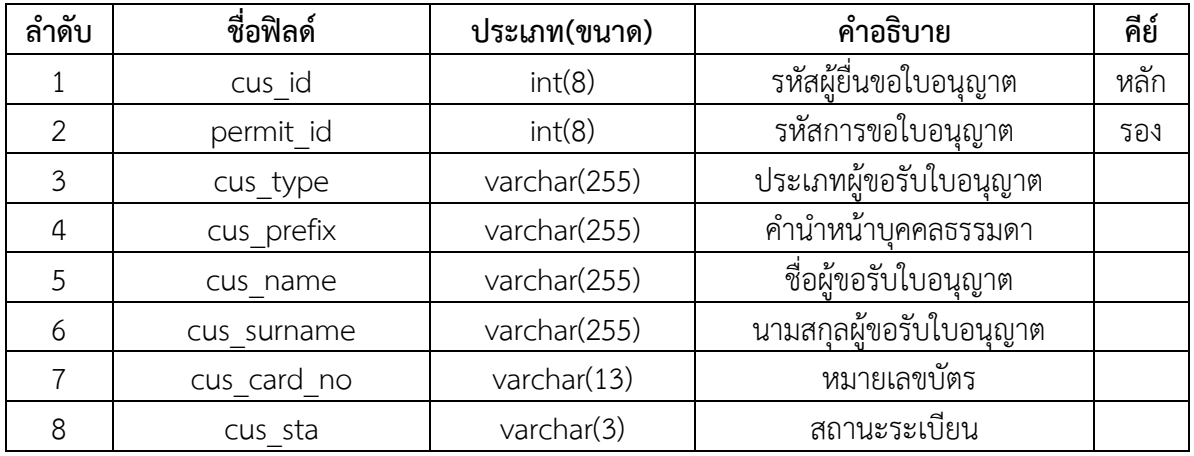

# 3. ตารางข้อมูลเรื่องที่ไม่เข้าเกณฑ์

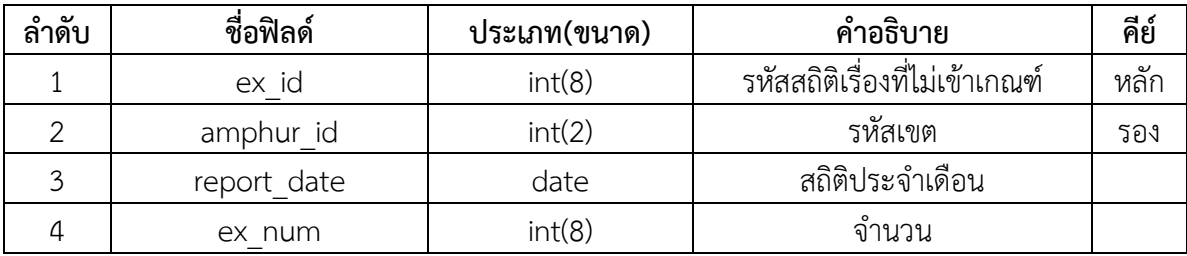

# **4. ตารางข้อมูลผู้ออกแบบ**

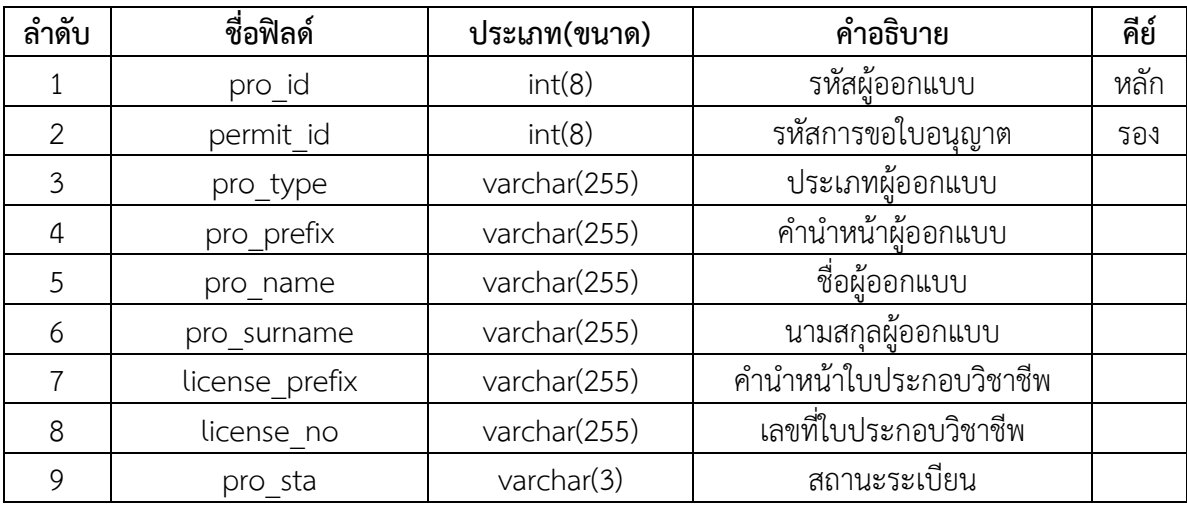

# **5. ตารางข้อมูลการเข้า ้งาน**

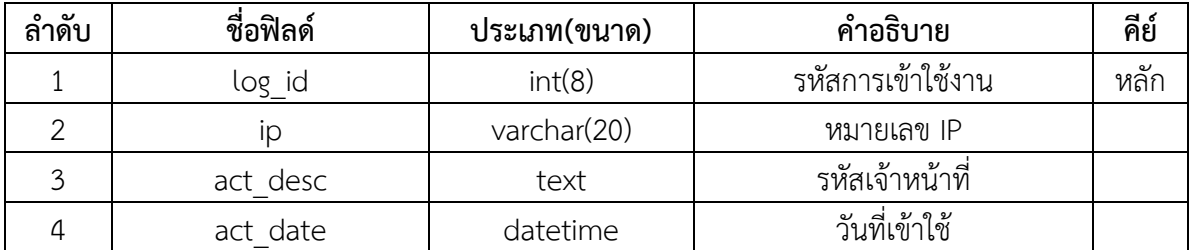

# **6. ตารางข้อมูลเจ้าหน้าท**

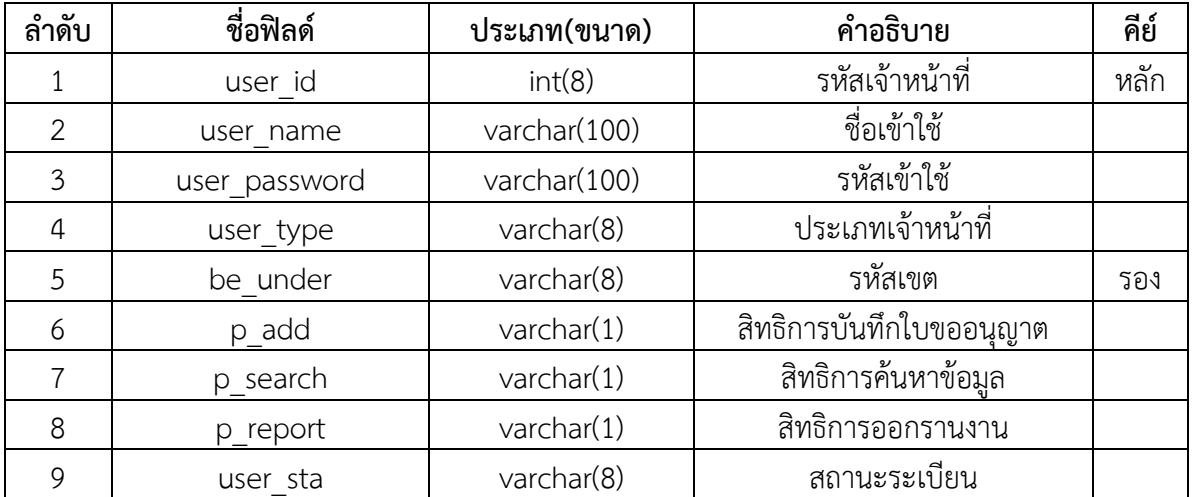

# **7. ตารางข้อมูลเขต**

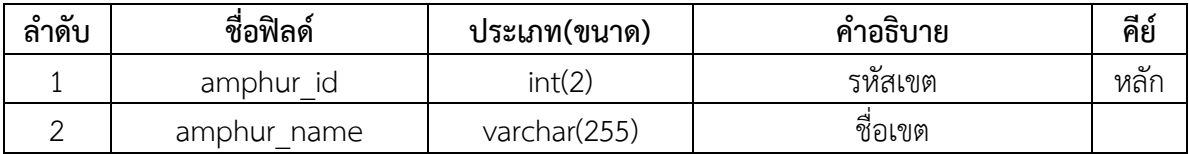

# **8. ตารางข้อมูลแขวง**

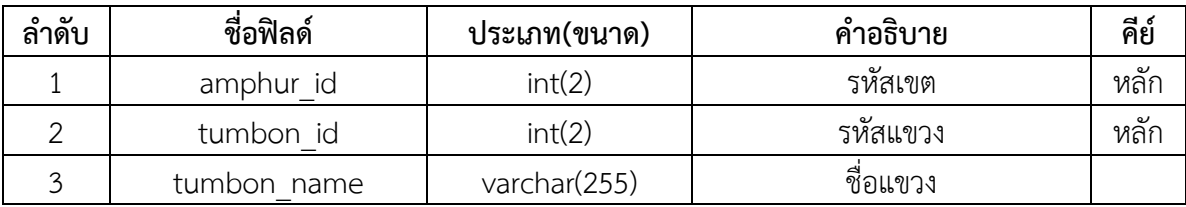

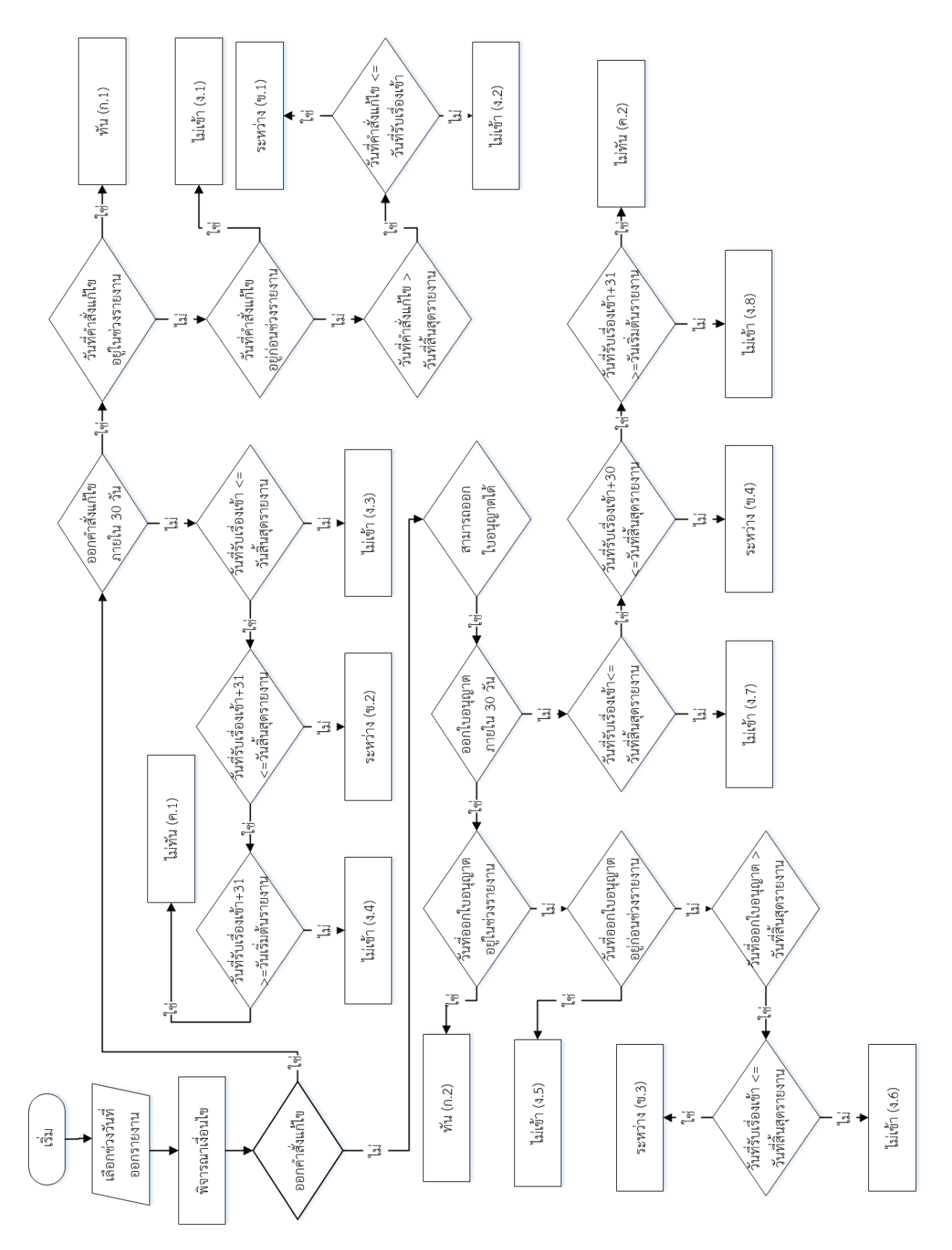

แผนผังการจำแนกตามเงื่อนไขโดยพิจารณาวันที่และขั้นตอนการพิจารณาคำขออนุญาต ตามที่กรุงเทพมหานครกำหนด

# **การใช้งานโปรแกรมใบอนญาตย ุ ิ้ม**

โปรแกรมใบอนุญาตย ิ้มประกอบด้วยผู้ใช้งาน 3 ส่วนคือ

- ฝ่ายโยธาของสํานักงานเขตทั้ง 50 สํานักงานเขต
- กองควบคุมการก่อสร้าง สํานักการโยธา
- ประชาชนผู้ขอรับใบอนุญาต

# **การบันทึกข้อมูลโปรแกรมใบอนุญาตย ิ้มของฝ่ายโยธาของสํานักงานเขตทั้ง 50 สํานักงานเขต**

- 1. ผู้ใช้งานสามารถเข้าใช้งานโปรแกรมได้จาก http://smilepermit.bangkok.go.th
- 2. จากนั้นคลิกเลือกไปที่ <u>สำหรับเจาหนาที</u> จะแสดงหนาจอหลักของโปรแกรมใบอนุญาตยิ่ม ั้

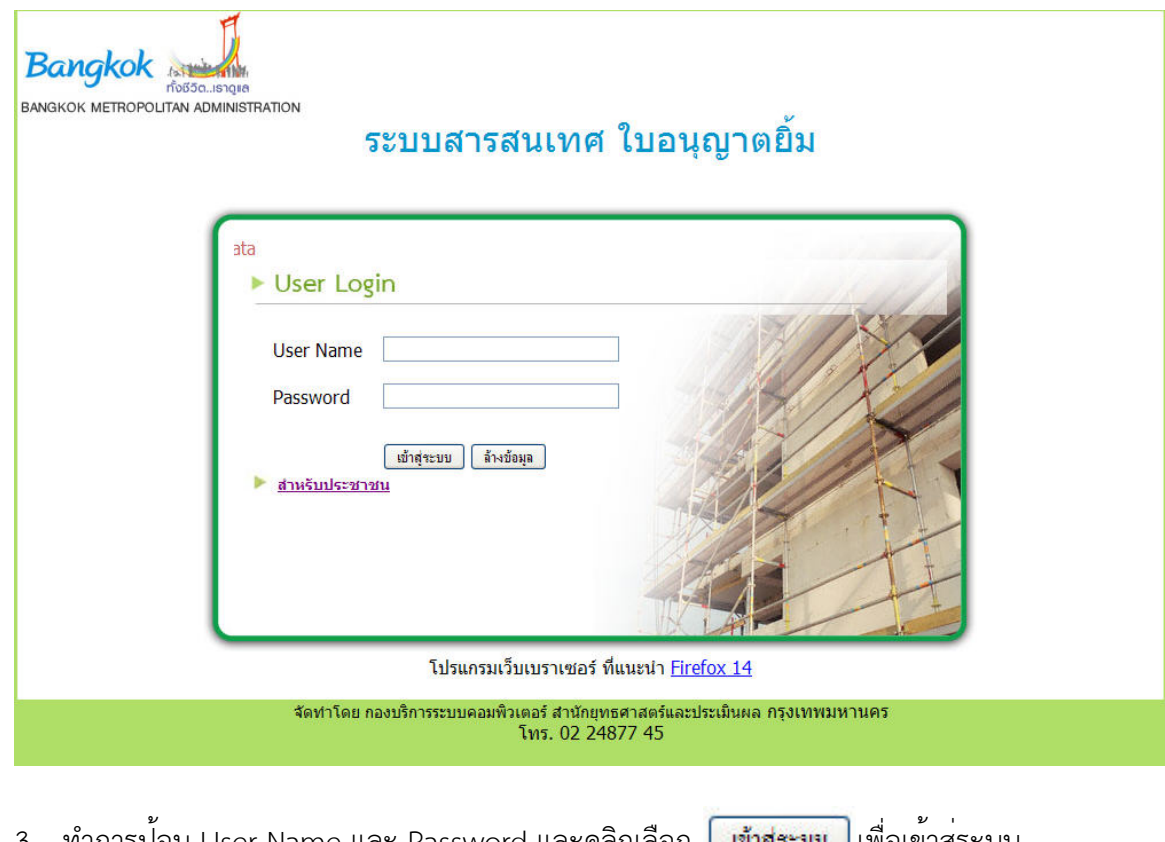

3. ทำการปอน User Name และ Password และคลิกเลือก <mark> เข้าสุ่ะะบบ </mark> เพื่อเขาสูระบบ ื่ ในกรณีที่ต้องการลบข้อมูลให<sup>้</sup>คลิกเลือก

- 4. ปอนขอมูล User Name และ Password เพื่อเขาสูหนาจอการบันทึกขอมูล ื่
	- $\bullet$  กรณี User Name หรือ Password ไม่ถูกต้องระบบจะแสดงข้อความว่า "User Name หรือ Password ไมถูกต<sup>้</sup>อง "

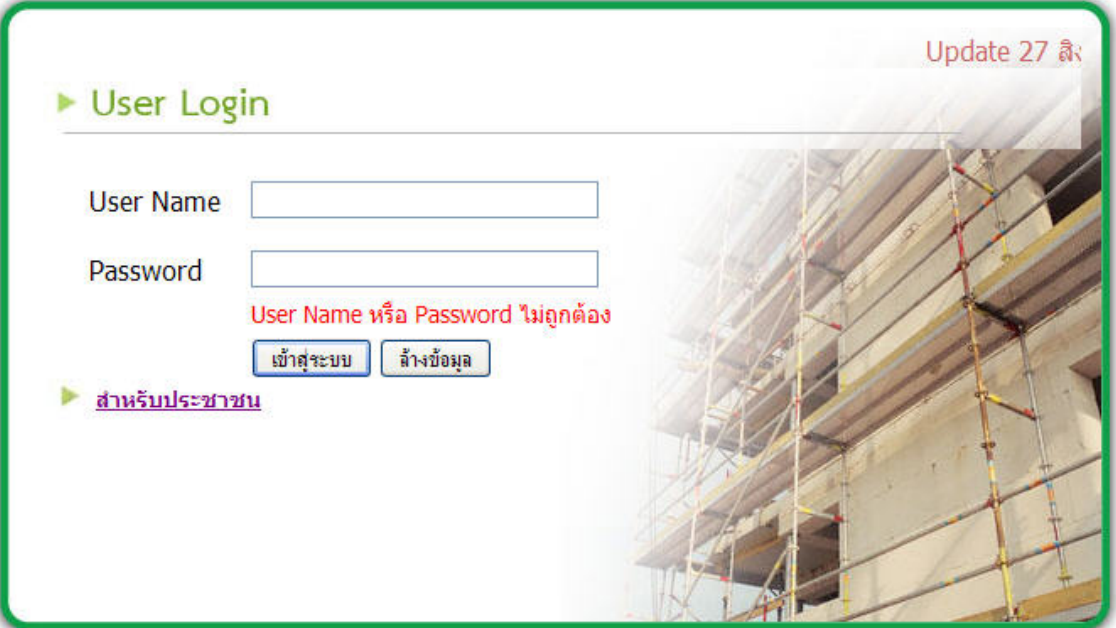

• กรณี User Name หรือ Password ถูกต้องจะเข้าสู่หน้าจอการบันทึกข้อมูล

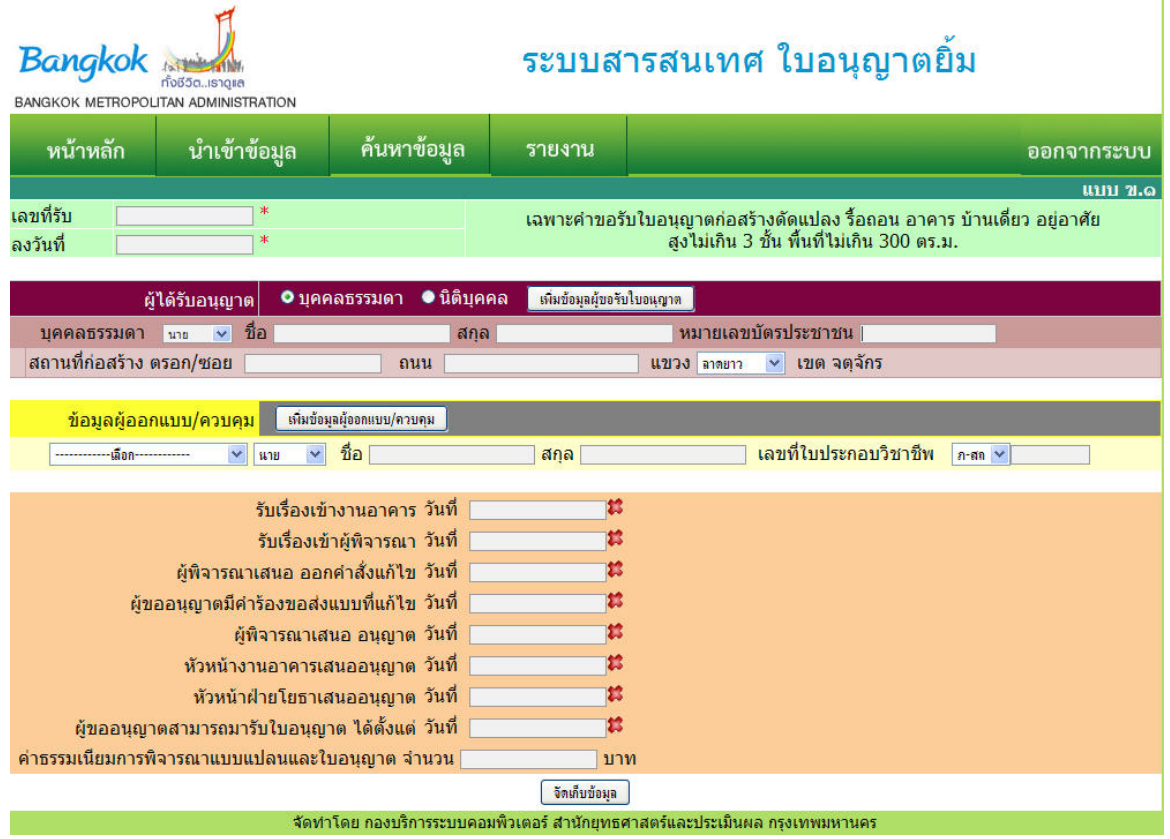

5. ผู้ใช้งานทําการป้อนข้อมูลผู้ได้รับอนุญาต(บุคคลธรรมดา/นิติบุคคล)

สกล

● กรณีต้องการเพิ่มผู้ได้รับอนุญาต(บุคคลธรรมดา/นิติบุคคล) ให**้ทำการคลิกเลือก** ิ่

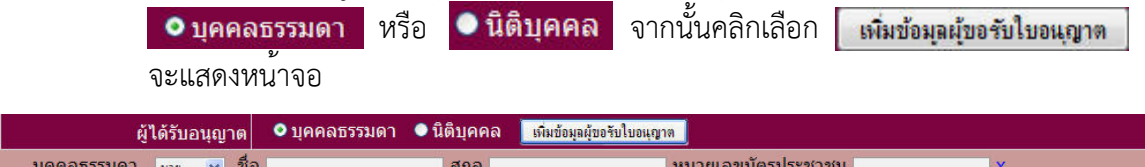

หมายเลขบัตรประชาชน

ครณีต้องการลบผู้ได้รับอนุญาต(บุคคลธรรมดา/นิติบุคคล) ให้ทำการคลิกเลือก  $\mathbf{\underline{X}}$ หลังรายชื่อที่ตองการ<br>———————————————————— ื่

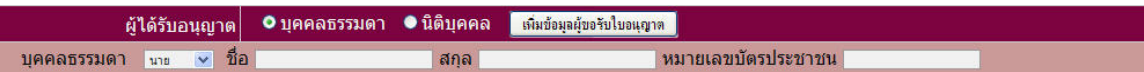

6. ผู้ใช้งานทําการป้อนข้อมูลผู้ออกแบบ/ควบคุม

บคคล

เพิ่มข้อมุลผู้ออกแบบ/ควบคุม ● กรณีต้องการเพิ่มข้อมูลผู้ออกแบบ/ควบคุมให้ทำการคลิกเลือก ิ่ จะแสดงหน้าจอ

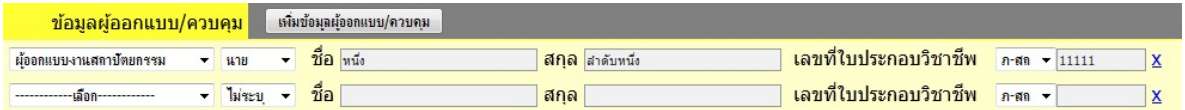

กรณีต้องการลบข้อมูลผู้ออกแบบ/ควบคุมให้ทำการคลิกเลือก ให้ทำการคลิกเลือก  ${\bf X}$ หลังรายช อที่ต้องการ ื่

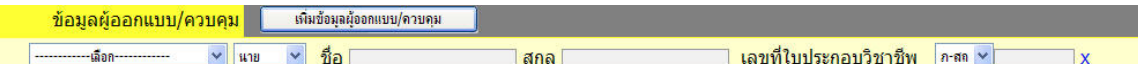

7. ผู่ใชงานทำการปอนขอมูลขั้นตอนของสถานะคำขอรับใบอนุญาต ั้

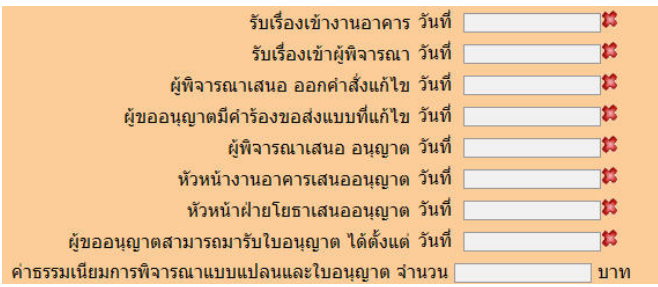

- $\bullet$  กรณีที่ทำการป้อนข้อมูลขั้นตอนของสถานะคำขอรับใบอนุญาตไม่ถูกต้องให้ทำการคลิกเลือก $\mid$ ั้
- 8. เมื่อผู่ใช*่*ทำการปอนขอมูลเสร็จเรียบรอยแลวใหทำการคลิกเลือก <mark>รัดเก็บข้อมุล </mark> ระบบจะแสดง ื่ ข้อความตามภาพ

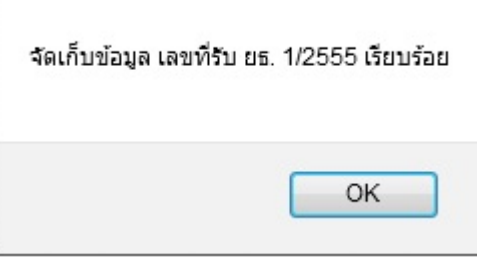

- 9. เมื่อตองการปอนขอมูลเพิ่มเติม / แก่ไขขอมูลการขอรับใบอนุญาต ผู่ใชงานทำการเลือก ื่ ิ่ จากหนาจอการบันทึกขอมูล เพื่อทำการคนหาขอมูลที่ต้องการปอนขอมูลเพิ่มเติม / แก่ไข โดยแบ่งการค้นหาออกเป็น 3 กรณี คือ
	- ค้นหาตามเลขที่รับ
	- $\bullet$  ค้นหาตามวันที่ลงรับ (ลงวันที่) ี่
	- ค<sup>้</sup>นหาตามอื่นๆ เช<sup>่</sup>น หมายเลขบัตรประชาชน , ซอย , ถนน เป็นต<sup>้</sup>น ื่ **ยกตัวอย่างการค้นหาตามเลขที่รับ** โดยทำการป<sup>้</sup>อนเลขที่รับที่ต้องการค<sup>้</sup>นหาจากนั้นทำ ั้ การคลิกเลือก <mark>จ้นหา</mark>

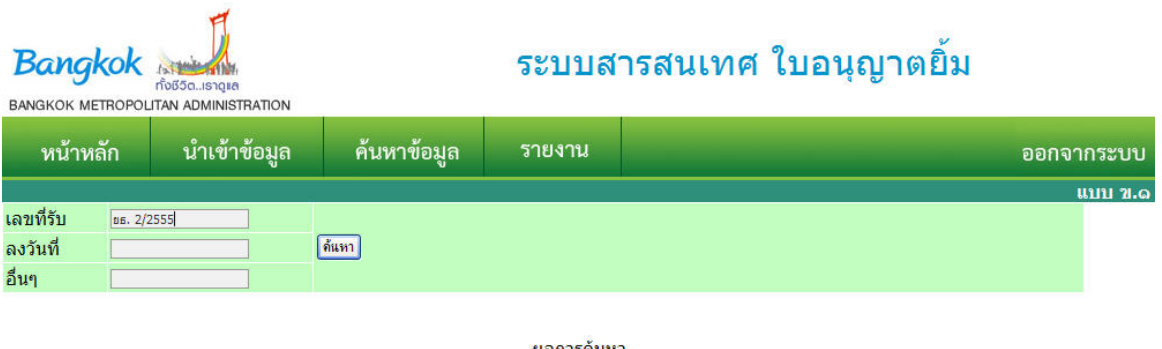

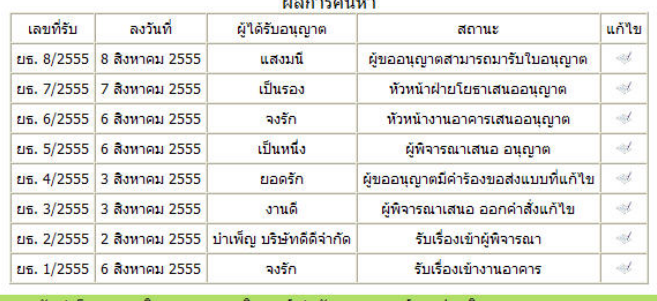

10. ระบบจะแสดงข้อมูลที่ทําการค้นหา

ยอดารดับหา

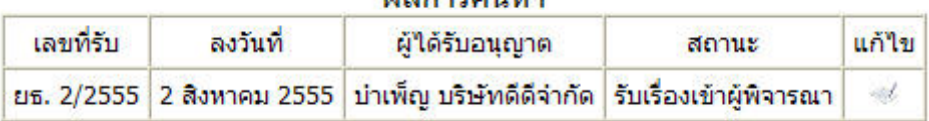

# 11. จากนั้นคลิกเลือก ระบบจะแสดงขอมูลเพื่อให้ผู้ใชงานทำการแก่ไข

ั้

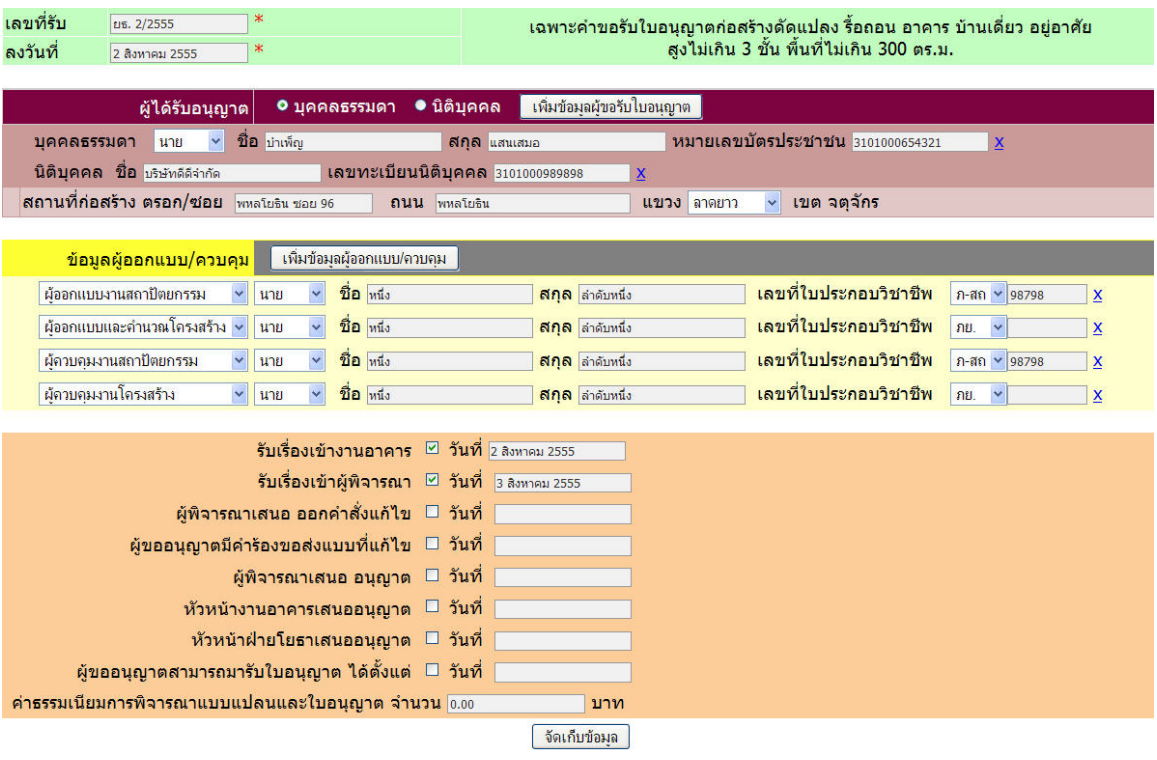

12. เมื่อผู้ใชปอนขอมูลเพิ่มเติม / แก่ไขขอมูลการขอรับใบอนุญาตเสร็จเรียบรอยแล้วให้ทำการคลิก ื่ เลือก

#### -6-

# **การออกรายงานสรุปสถานะคําขอรับใบอนุญาตยิ้ม**

ี สามารถแบ<sup>่</sup>งรูปแบบการออกรายงานได<sup>้</sup>เป็น 2 กรณีคือ

- การออกรายงานสรุปสถานะคารํ ับใบอนุญาตยิ้มเป็นรายสํานักงานเขต (แต่ละสํานักงานเขตเป็น ผู้ออกรายงาน)
- 1. ผู้ใช**้งานสามารถทำการออกรายงาน โดยคลิกเลือก** รายงาน ระบบจะแสดงหน้าจอ

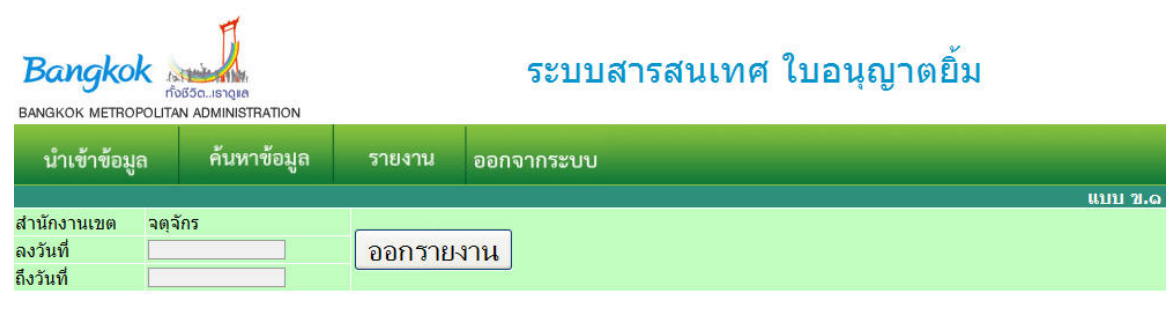

2. ผูู่ใชงานทำการคลิกเลือกวันที่เริ่มตน (ลงวันที) และวันที่สิ้นสุด (ถึงวันที่) ของชวงระยะเวลาที่ ต้องการออกรายงาน

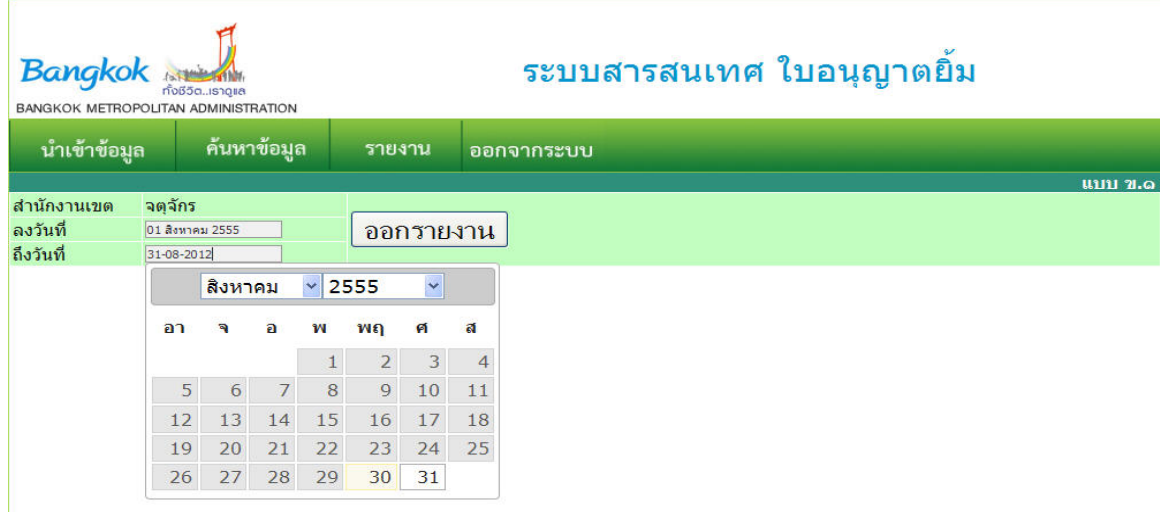

- 3. จากนั้นคลิกเลือก<mark>ุ</mark> ั้
- 4. ระบบจะแสดงรายงานสรุปสถานะคําขอรับใบอนุญาตย มดังรูป ิ้

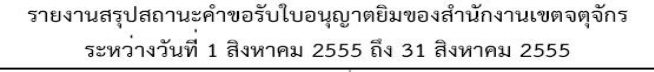

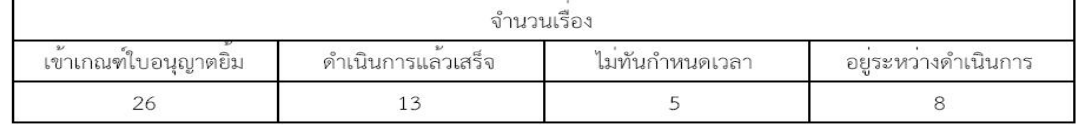

- -7-
- กรณีสํานักการโยธาเป็นผู้ออกรายงานแสดงหน้าจอ ดังรูป
- 1. ผู้ใช้งานสามารถทำการออกรายงาน โดยคลิกเลือก
- 2. ผู่ใชงานทำการคลิกเลือกสำนักงานเขตที่ต้องการออกรายงาน กรณีที่ต้องการออกในภาพรวมของ ทุกสำนักงานเขตให<sup>้</sup>ทำการเลือก

รายงาน

3. วันที่เริ่มตน (ลงวันที่) และวันที่สิ้นสุด (ถึงวันที่) ของชวงระยะเวลาที่ต<sup>้</sup>องการออกรายงาน ิ่

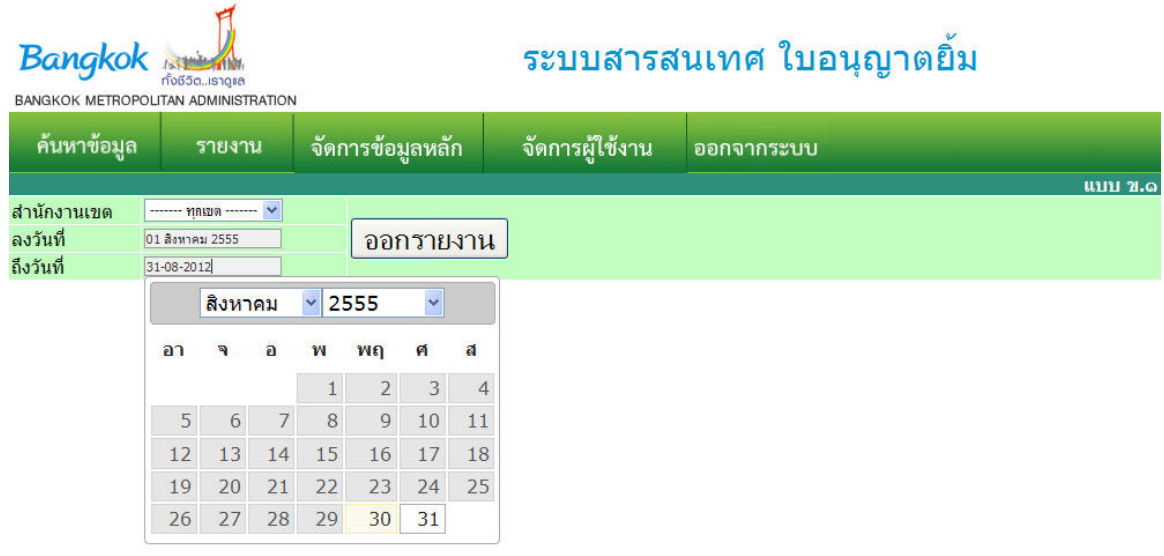

- 4. จากนั้นคลิกเลือก<mark>ุ</mark> ั้
- 5. ระบบจะแสดงรายงานสรุปสถานะคําขอรับใบอนุญาตย มดังรูป ิ้

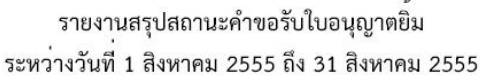

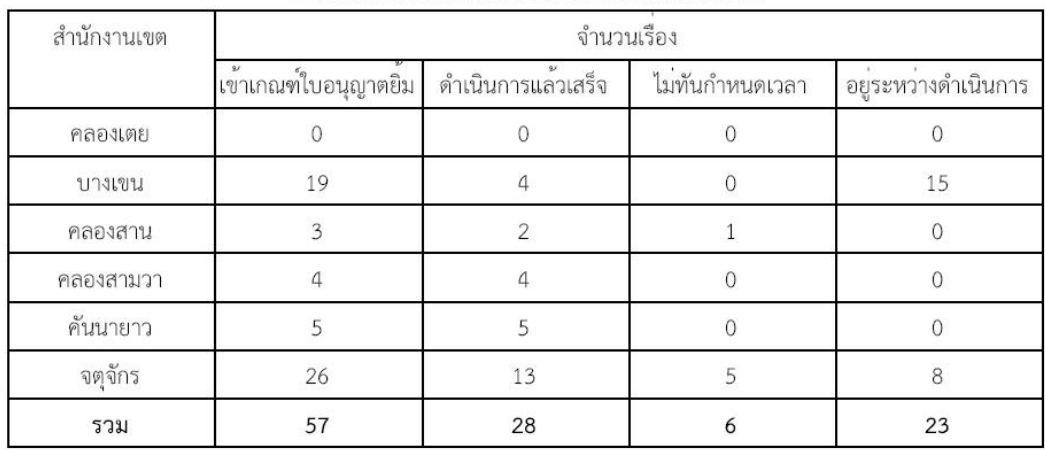

#### **การกําหนดค่าเร มต้นให้กับ Web Browser ซึ่งเป็น Mozilla Firefox ในการใช้งานโปรแกรม ิ่ ใบอนุญาตยิ้ม (เฉพาะเครื่องที่มีการเช อมต่อระบบ Internet) ส่วนกรณีที่ไม่ได้ทําการเช อมต่อ ื่ ื่** <u>Internet ไม่ต้องทำการตั้งค่าใดๆทั้งสิ้น</u> **ั้**

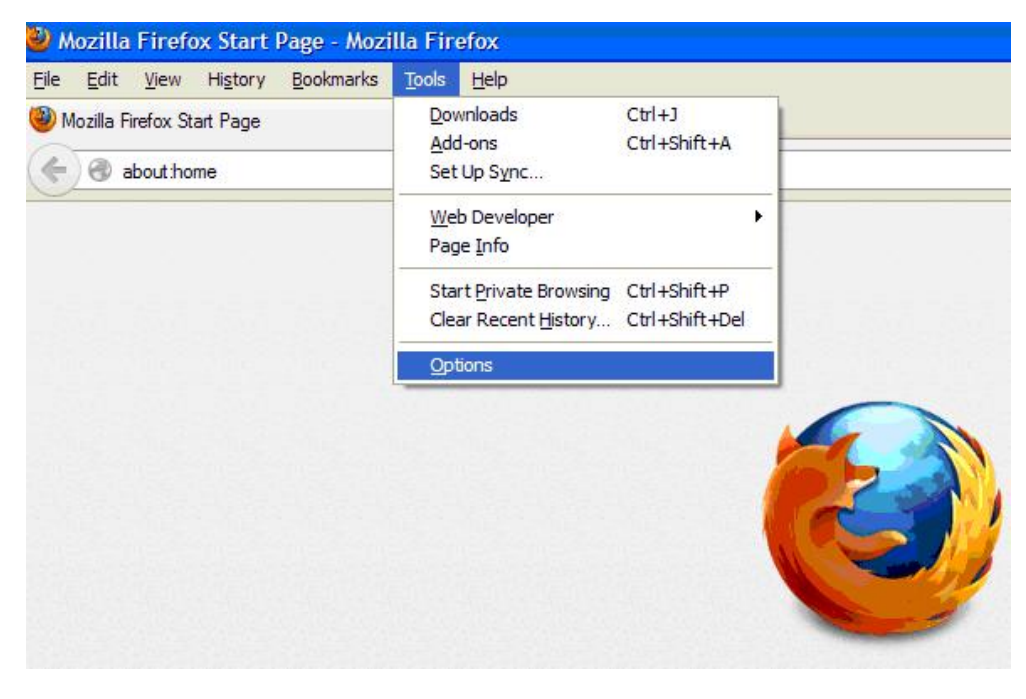

1. ไปที่แถบเครื่องมือ Tools  $\rightarrow$  คลิกเลือก Options ดังรูป ื่

2. ทำการคลิกเลือกที่ Advance  $\rightarrow$  Network  $\rightarrow$  Settings ดังรูป

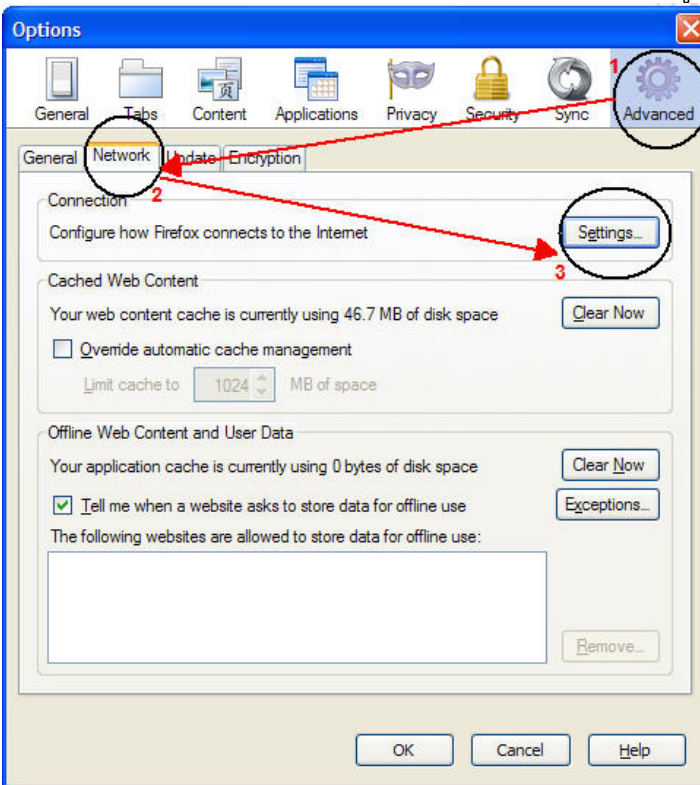

3. จากนั้นทำการเพิ่ม smilepermit.bangkok.go.th และกดบุ่ม OK ดังรูป

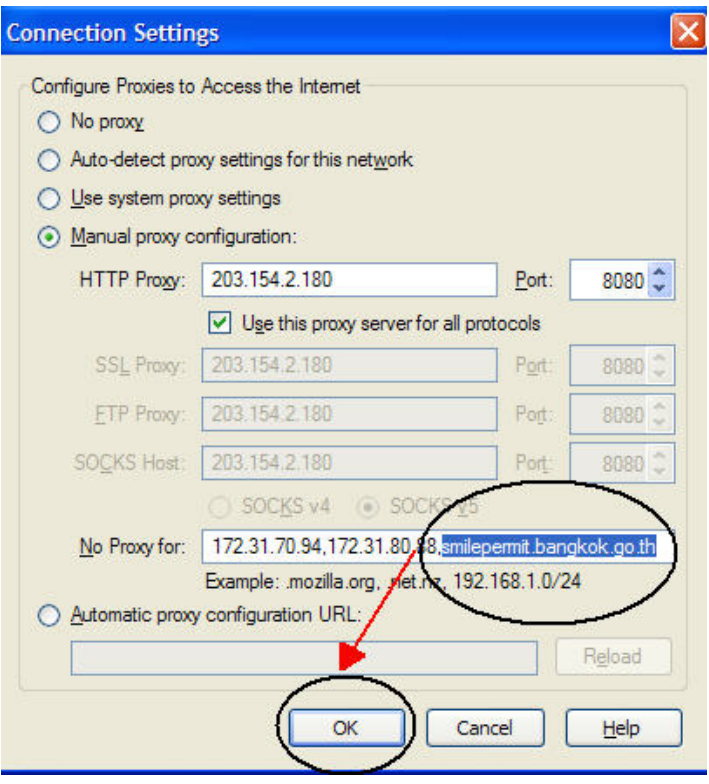

**การกําหนดค่าเร มต้นให้กับ Web Browser ซึ่งเป็น Internet Explorer (IE) ในการใช้งาน ิ่ โปรแกรมใบอนุญาตยิ้ม (เฉพาะเคร องที่มีการเช อมต่อระบบ Internet) ื่ ื่**

1. ไปที่แถบเครื่องมือ Tools  $\rightarrow$  คลิกเลือก Internet Options ดังรูป ื่

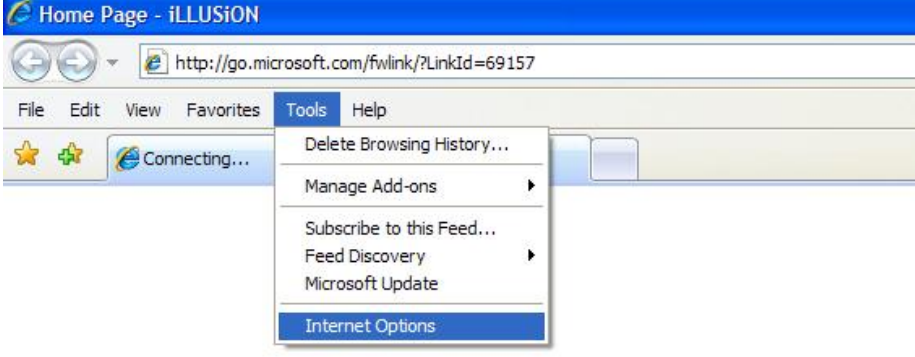

2. ทำการคลิกเลือกที่ Connections  $\rightarrow$  LAN settings ดังรูป

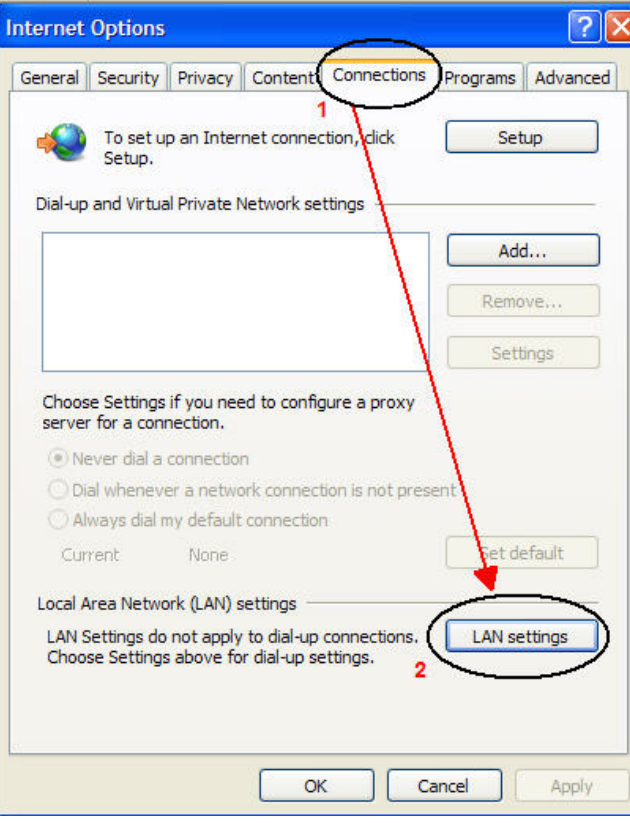

-3-

 $-4-$ 

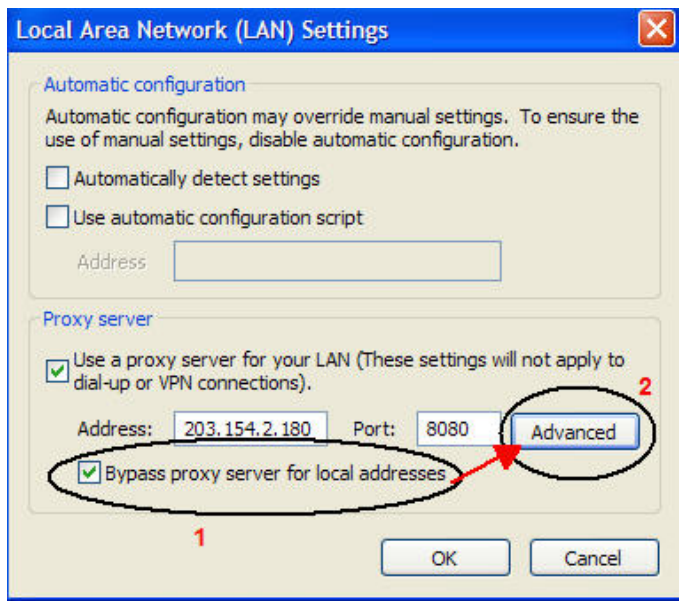

4. จากนั้นทำการเพิ่ม smilepermit.bangkok.go.th และกดบุ่ม OK ดังรูป

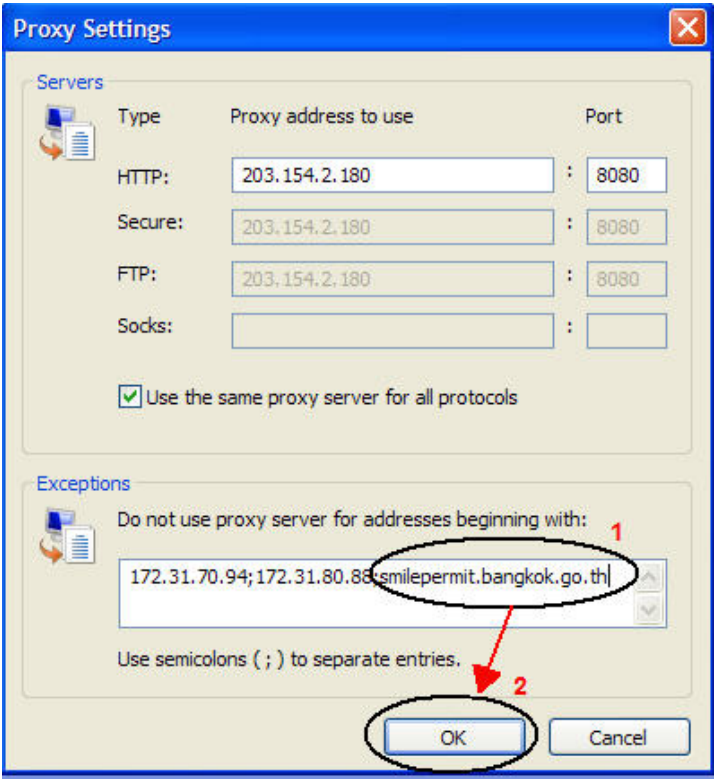

# **การตรวจสอบข้อมูลการขอรบใบอน ั ญาตส ุ าหร ํ ับประชาชน**

- 1. ประชาชนสามารถทําการตรวจสอบข้อมูลการขอรับใบอนุญาตได้จาก WebSite http://smilepermit.bangkok.go.th
- 2. จะแสดงหนาจอหลักของโปรแกรมใบอนุญาตยิ่มสำหรับใช<sup>้</sup>ในการติดตามการขอรับใบอนุญาต

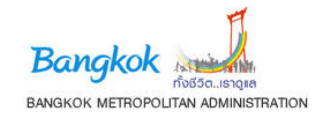

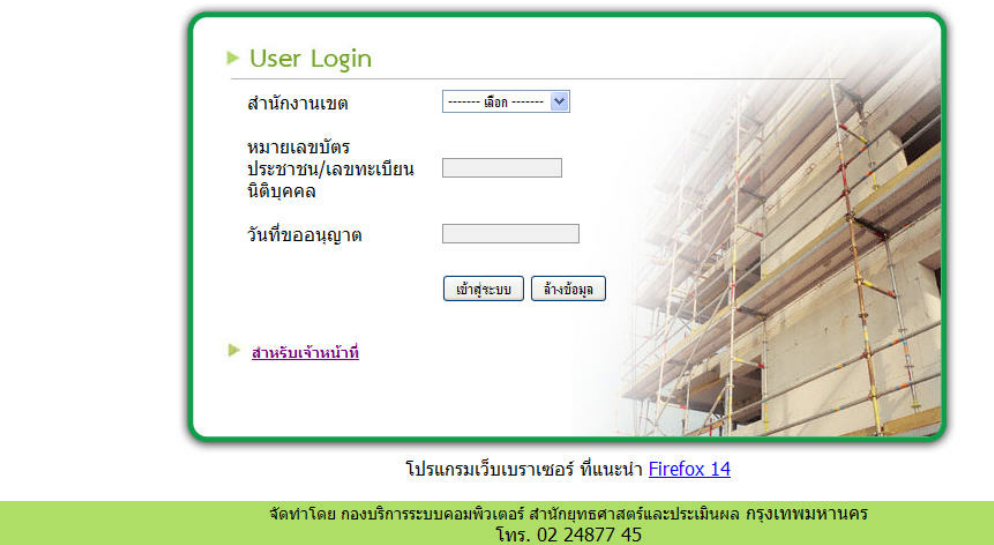

# ระบบสารสนเทศ ใบอนุญาตยิ้ม

- 3. ทําการป้อนข้อมูลซ ึ่งประกอบด้วย
	- ทำการเลือกสำนักงานเขตที่ประชาชนทำการยื่นคำร้องขอรับใบอนุญาต ื่
	- เติมหมายเลขบัตรประชาชน/เลขทะเบียนนิติบุคคล
	- วันท ขออนุญาต ี่
- 4. กรณีป่อนข้อมูลไม่ครบถ้วนระบบจะแสดงข้อความเตือนให้ทำการป้อนข้อมูลให้ครบถ้วน
- 5. กรณีป่อนขอมูลครบถวน ระบบจะทำการตรวจสอบและจะทำการแสดงผลแบงเป็น 2 กรณี
	- กรณีไม่พบข้อมูลจะแสดงหน้าจอ และข้อความ "ไม่พบข้อมูลในระบบ"

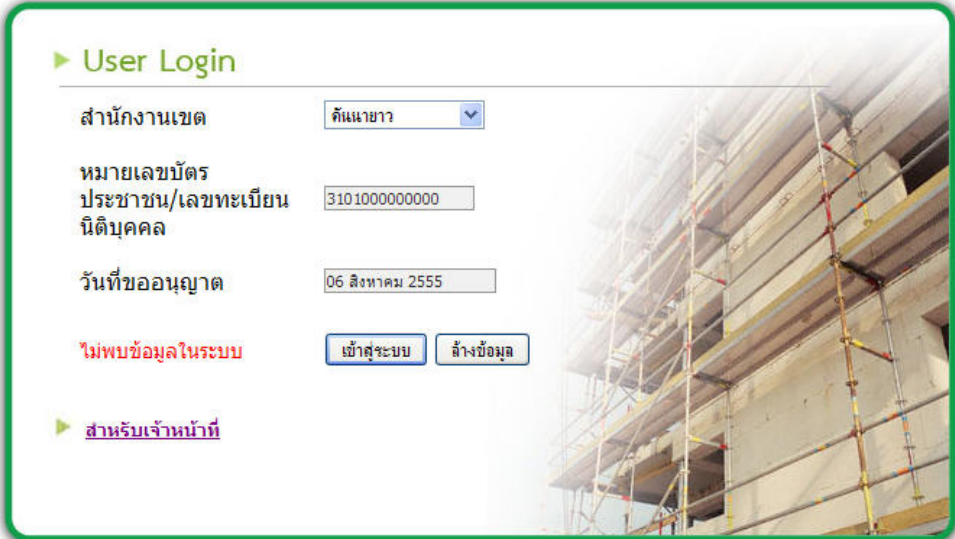

โปรแกรมเว็บเบราเซอร์ ที่แนะนำ Firefox 14

• กรณีพบข้อมูลจะแสดงหน้าจอสถานะคําขอรับใบอนุญาต

# ระบบสารสนเทศ ใบอนุญาตยิ้ม

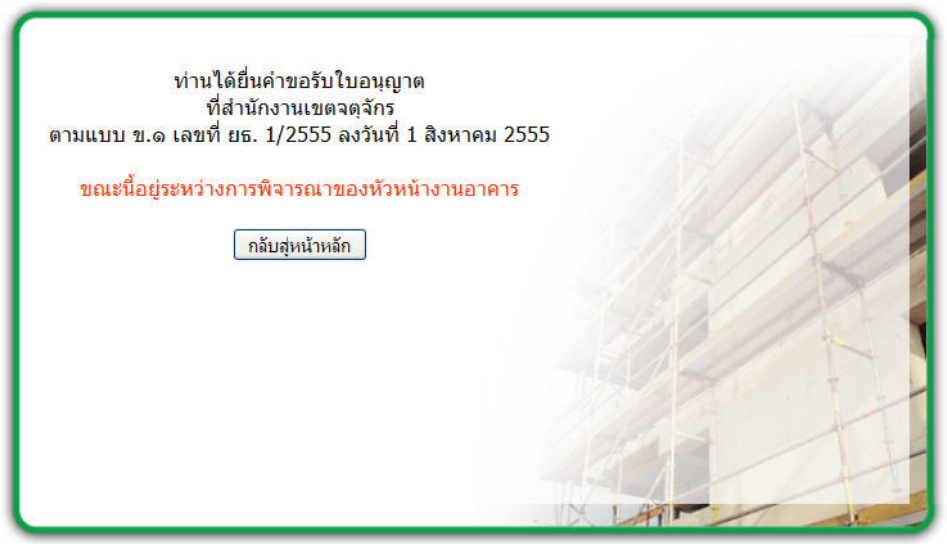

 **รายงานสรุปสถานะคำขอรับใบอนุญาตยิม้ ระหว่างวันที 1 ตุลาคม 2556 ถึง 30 กันยายน 2557 ่**

| สำนักงานเขต                   | จำนวนเรื่อง    |                                      |                              |                                                     |
|-------------------------------|----------------|--------------------------------------|------------------------------|-----------------------------------------------------|
|                               |                | ์<br>ดำเนินการแล <sup>้</sup> วเสร็จ | ไม <sup>่</sup> ทันกำหนดเวลา | <del>- -</del><br>อยู่ระหว <sup>่</sup> างดำเนินการ |
| คลองเตย                       | 13             | 12                                   | $\,1\,$                      | $\mathsf{O}\xspace$                                 |
| ตลิงชัน                       | 185            | 105                                  | 78                           | $\overline{2}$                                      |
| ทวีวัฒนา                      | 218            | 203                                  | $\overline{3}$               | 12                                                  |
| ทุ่งครุ                       | 29             | 23                                   | 5                            | $1\,$                                               |
| ธนบุรี                        | 43             | 37                                   | 5                            | $1\,$                                               |
|                               | 19             | $16\,$                               | $\mathfrak{Z}$               | $\mathsf{O}$                                        |
| บางกอกใหญ <sup>่</sup>        | 124            | 66                                   | 53                           | 5                                                   |
| บางกะป <sup>ิ</sup>           | 98             | 80                                   | 18                           | $\mathsf{O}\xspace$                                 |
| บางขุนเทียน                   | 193            | 186                                  | $\overline{7}$               | $\mathsf{O}\xspace$                                 |
| บางเขน                        | 367            | 100                                  | 239                          | 28                                                  |
| บางคอแหลม                     | 73             | 66                                   | $\overline{7}$               | $\mathsf{O}\xspace$                                 |
| คลองสาน                       | 36             | 30                                   | $\overline{6}$               | $\mathsf{O}\xspace$                                 |
| บางแค                         | 237            | 218                                  | 14                           | 5                                                   |
| บางซือ                        | 57             | 50                                   | $\boldsymbol{7}$             | $\mathsf{O}\xspace$                                 |
| บางนา                         | 106            | 67                                   | 39                           | $\mathsf{O}$                                        |
| บางบอน                        | 50             | 50                                   | $\mathbf 0$                  | $\mathsf{O}\xspace$                                 |
| บางพลัด                       | 47             | 47                                   | $\mathbf 0$                  | $\mathsf{O}\xspace$                                 |
| บางรัก                        | 21             | $17\,$                               | $\overline{a}$               | $\mathsf{O}\xspace$                                 |
| บึงกุ่ม                       | 183            | 67                                   | $\sqrt{4}$                   | 112                                                 |
| ปทุมวัน                       | $\mathsf{O}$   | $\mathsf{O}\xspace$                  | $\mathbf 0$                  | $\mathbf 0$                                         |
| ประเวศ                        | 221            | 196                                  | 25                           | $\mathsf{O}\xspace$                                 |
| ปอมปราบศัตรูพ <sup>่</sup> าย | $\overline{2}$ | $\overline{2}$                       | $\mathbf 0$                  | $\mathsf{O}\xspace$                                 |
| คลองสามวา                     | 170            | 168                                  | $\mathsf{O}\xspace$          | $\overline{2}$                                      |
| พญาไท                         | 50             | 45                                   | $\mathfrak{Z}$               | $\overline{2}$                                      |
| พระโขนง                       | 45             | 39                                   | 6                            | $\mathsf{O}\xspace$                                 |
| พระนคร                        | $\mathfrak{Z}$ | $\mathfrak{Z}$                       | $\mathbf 0$                  | $\mathsf{O}\xspace$                                 |
| ภาษีเจริญ                     | 99             | 53                                   | 40                           | $\boldsymbol{6}$                                    |
| มีนบุรี                       | 176            | 127                                  | 44                           | 5                                                   |
| ยานนาวา                       | 5              | $\overline{4}$                       | $\,1\,$                      | $\mathsf{O}\xspace$                                 |
| ราชเทวี                       | 6              | $\epsilon$                           | $\mathbf 0$                  | $\mathsf{O}\xspace$                                 |
| ราษฎร์บูรณะ                   | 66             | 65                                   | $\mathbf 0$                  | $1\,$                                               |
| ลาดกระบัง                     | 610            | 287                                  | 273                          | 50                                                  |
| ลาดพร้าว                      | 34             | 34                                   | $\mathbf 0$                  | $\mathsf{O}\xspace$                                 |
|                               |                |                                      |                              |                                                     |

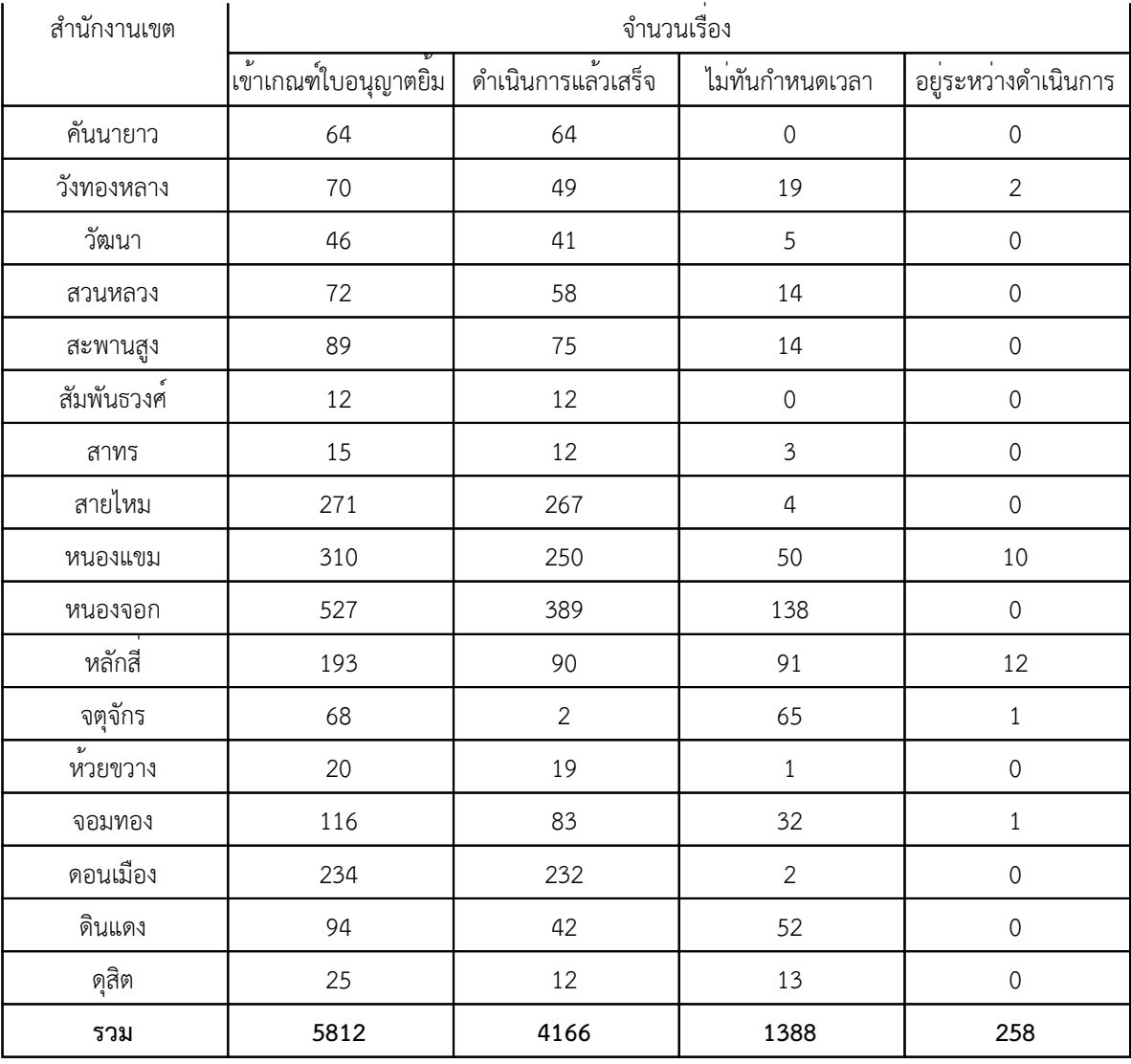

 **รายงานสรุปเรืองทีไม่เข้าเกณฑ์ใบอนุญาตยิม ่ ่ ้ ระหว่างเดือน ตุลาคม 2556 ถึง กันยายน 2557**

| สำนักงานเขต                    | จำนวนเรื่อง      |  |
|--------------------------------|------------------|--|
| คลองเตย                        | 78               |  |
| ดินแดง                         | 35               |  |
| ดุสิต                          | 42               |  |
| ทวีวัฒนา                       | 33               |  |
| ธนบุรี                         | 21               |  |
| <u>้<br/>บางกอกน้อย</u>        | 26               |  |
| บางซือ                         | 50               |  |
| บางรัก                         | 20               |  |
| บึงกุ่ม                        | 21               |  |
| ปทุมวัน                        | 24               |  |
| บ้อมปราบศัตรูพ <sup>่</sup> าย | $16\,$           |  |
| พระนคร                         | $\boldsymbol{7}$ |  |
| ยานนาวา                        | 80               |  |
| ราชเทวี                        | $31\,$           |  |
| สะพานสูง                       | 185              |  |
| สัมพันธวงศ์                    | $\sqrt{2}$       |  |
| สาทร                           | 14               |  |
| สายไหม                         | $\,1\,$          |  |
| $\pmb{\nu}$<br>หวยขวาง         | 144              |  |
| รวม                            | 830              |  |

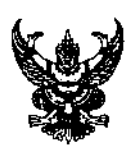

# บันทึกข้อความ

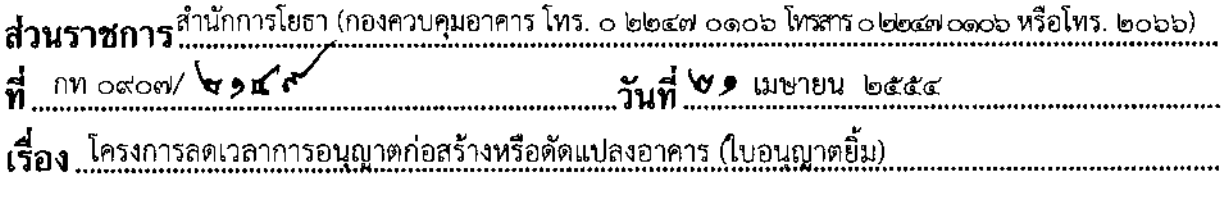

เรียน ผู้อำนวยการเขต

้สำนักการโยธา ขอส่งโครงการลดเวลาการอนุญาตก่อสร้างหรือดัดแปลงอาคาร (ใบอนุญาตยิ้ม) ้มาเพื่อโปรดดำเนินการตามที่รองผู้ว่าราชการกรุงเทพมหานคร (นายพรเทพ เตชะไพบูลย์) เห็นชอบในท้ายหนังสือ สำนักงาน ก.ก. ที่ กท ๐๓๐๓/๐๓ ลงวันที่ ๔ มกราคม ๒๕๕๔ โดยขอให้ส่งรายงานตามแบบฟอร์มให้สำนัก -การโยธาประเมินผลโครงการทุก ๆ ๓ เดือน คือรอบเดือน มกราคม – มีนาคม , เดือนเมษายน – มิถุนายน , เดือน ้กรกฎาคม – กันยายน และเดือน ตุลาคม – ธันวาคม โดยขอให้ส่งรายงานครั้งแรกรอบเดือน เมษายน – มิถุนายน ๒๕๕๔ ภายในวันที่ ๕ ของเดือนกรกฎาคม ๒๕๕๔ และสำหรับรอบอื่น ขอให้ส่งรายงานทุกวันที่ ๕ ของดือนถัดไป

จึงเรียนมาเพื่อโปรดพิจารณาดำเนินการ

็ เป็นอุดม**ธนา)** ผู้อำนวยลารต่องควบคุมอวลาร ปฏิบัติราชภารแทนผู้อำนวยการสำนักภารโยธา

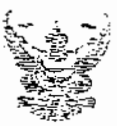

# บันทึกข้อความ

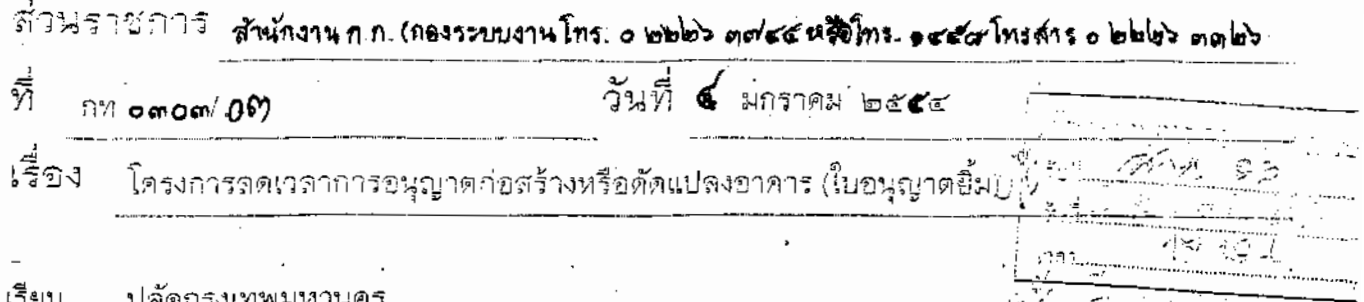

#### ต้นเรื่อง

๑. สำนักการโยธาได้มีหนังสือที่ กท ๐๙๐๗/อ๕๖๕๕ ลงวันที่ ๔ ตุลาคม ๒๕๕๓ เรียนปลัดกรุงเทพมหานคร<u>เกี่ยวกับผลสรุ</u>ปของการประเมิน<u>โครงการลดเวลาการอนุ</u>ญาตก่อสร้างหรือ <u>ตัดแปลงอาคาร(ใบฎนุญาตยิ้ม)</u>

๒. ปลัดกรงเทพมหานครได้โปรดสั่งการให้สำนักงาน ก.ก. พิจารณาเสนอเกี่ยวกับการ ดำเนินการโครงการดังกล่าว

#### ข้อเท็จจริง

๑. ผู้<u>ว่าราชการกรุงเทพมหานครในฐานะเจ้าพนักงานท้องถิ่นผู้อนุ</u>ญาตตามกฎหมาย ควบคุมอาคารมีนโยบายให้กำหนดกรอบระยะเวลาในการปฏิบัติงานเกี่ยวกับการพิจารณาอนญาด <u>ก่อสร้างหรือดัดแปลงอาคารให้มีความชัดเจนยิ่งขึ้น เพื่อบริการประชาชนให้ได้รับความสะดวกและรวดเร็ว</u> ในการขอใบอนญาตฯ

๒. <u>สำนักการโยชาได้ดำ</u>เนินการโครงการลดเวลาการอนุญาตการก่อสร้างหรือตัดแปลง ้อาดาร (ใบอนุญาตยิ้ม) โดยกำหนดกรอบระยะเวลาในการพิจารณาอนุญาต เฉพาะอาคารบ้านเดี่ยวพัก อาศัยสูงไม่เกิน ๓ ชั้น และพื้นที่ไม่เกิน ๓๐<u>๐ ดารางเมตร</u> ให้พิจารณาและออกใบอนญาตให้แล้วเสร็จ ภายใน ๔๕ วัน ซึ่งกรอบระยะเวลาดังกล่าวมีการแยกกรณีของการดำเนินการไว้ดังนี้

กรณีที่ ๑ แบบแปลนถูกต้องไม่มีการแก้ไขให้ออกใบอนุญาตภายใน ๑๕ วัน

กรณีที่ ๒ แบบแปลนไม่ถูกต้องมีการแก้ไขให้ออกใบอนุญาตภายใน ๔๕ วัน <u>โดยมีการกำหนดสำนักงานเขตนำร่อง จำนวน ๖ สำนักงานเขต</u> ได้แก่ สำนักงานเขตหนองจอก ดาดกระบัง คลองสามาา บางขุนเทียน ตลิ่งขัน และสำนักงานเขตหนองแขม เริ่มดำเนินการตั้งแต่วันที่ ๑ <u>ทฤษภาคม ๒๕๕๓ - ๓๑ กรกฎาคม ๒๕๕๓</u> และกำหนูดตัวชี้วัดความ<u>สำเร็</u>จของโครงการ คือ ร้อ<u>ยล</u>ะ <u>ของจำนวนเรื่องที่ขออนุญาดที่ดำเนินการแล้วเสร็จภายในกรอบเวลาที่กำหนด ไม่ดำกว่าร้อยละ ๘๐ ของ</u>

เรื่องที่ขออนุญาตทั้งหมดของแต่ละสำนักงานเขตนำร่อง

/๓. สำนักการโยธา...

25

.... สำนักการโยธาได้ประเมินผลโครงการลดเวลาการอนุญาตการก่อสร้างหรือดัดแปลง ่ อาคาร (ใบอนุญาตยิ้ม) โดยแบ่<u>งการประเมินเป็น ๒ รอ</u>บคือ รอบที่ ๑ ระหว่างวันที่ ๑ พฤษภาคม – ๑๔ ้มิถนายน ๒๕๕๓ และรอบที่ ๒ ระหว่างวันที่ ๑๕ มิถุนายน – ๓๑ กรกฎาคม ๒๕๕๓ ซึ่งสรุปผลการ ู<br>ประเมินทั้ง ๒ รอบ <u>ปรากฏว่าทุกสำนักงานเขตนำร่องสามารถดำเนินการผ่านเกณฑ์การประเมิ</u>นผลที่ กำหนดให้อนญาตการก่อสร้างหรือดัดแปลงอาคารให้แล้วเสร็จภายในกรอบเวลาที่กำหนด (๔๕ วัน)

๔. สำนักการโยธาเห็นควรให้ทุกสำนักงานเขตตำเนินการโครงการลดเวลาการอนุญาต การก่อสร้างหรือดัดแปลงอาคาร (ใบอนุญาตยิ้ม) โดยกำหนดกรอบระยะเวลาในการพิจารณาอนุญาต ้เฉพาะอาคารบ้านเดี่ยวพักอาศัยสูงไม่เกิน ๓ ชั้น และพื้นที่ไม่เกิน ๓๐<u>๐ ตารางเมตร ให้พิจารณาและอ</u>อก ใบอนญาตให้แล้วเสร็จภายใน ๔๕ วัน โดยมีตัวซี้วัดความสำเร็จของโครงการ คือ ร้อยละของจำนวนเรื่อง ู้ที่ขออนุญาตที่ดำเนินการแล้วเสร็จภายในกรอบเวลาที่กำหนด ไม่ต่ำกว่าร้อยละ ๘๐ ของเรื่องที่ขออนุญาต ทั้งหมดของแต่ละสำนักงานเขต และให้สำนักการโยธาเป็นหน่วยงานประเมินผลโครงการทุก ๓ เดือน ๕. รายงานผลการศึกษาโครงการศึกษาเพื่อปรับปรุงระบบงานของฝ่ายโยธา สำนักงาน

เขต ของสำนักงาน ก.ก. เมื่อปีงบประมาณ พ.ศ. ๒๕๔๙ และเอกสารปรับปรุงแก้ไขเพิ่มเติมเกี่ยวกับ ์ขั้นตอนและรอบระยะเวลาก<u>ารปฏิบัติงา</u>นของฝ่ายโยธา สำนักงานเขต ในส่วนของกระบวนงานการขอ ้อนุญาตก่อสร้าง ดัดแปลงหรือรื้อถอนอาคาร กรณีอาคารพักอาศัย และพื้นที่ไม่เกิน ๑๕๐ <u>ตารางเมต</u>ร -<br>ผลการศึกษากำหนดให้ใช้ระยะเวลา ๓ วันทำการ และกรณีพื้นที่เกิน ๑๕๐ ตารางเมตร กำ<u>หนดให้</u>ใช้ <u>ระยะเวลา ๗ วันทำกา</u>ร และจ<u>ากการประเมินการทดลอ</u>งถือปฏิบัติตามขั้นตอนและรอบระยะเวลาการ ปฏิบัติงานดังกล่าวของทั้ง ๕๐ สำนักงานเขต พบว่า

้๕.๑ กระบวนงานการขออนุญาตก่อสร้าง ดัดแปลงหรือรื้อถอนอาคาร กรณีอาคาร ้ พักอาศัย และพื้นที่ไม่เกิน ๑๕๐ ตารางเมตร มีสำนักงานเขตที่สามารถบฏิบัติได้ตามรอบระยะเวลาที่ศึกษา ้จำนวน ๑๐ สำนักงานเขต ศิดเป็นร้อยละ ๒๐.๐ และสำนักงานเขตที่ไม่สามารถปฏิบัติได้ตามรอบ ระยะเวลาที่ศึกษา จำนวน ๔๐ สำนักงานเขต คิดเป็นร้อยละ ๘๐.๐ โดยในส่วนของสำนักงานเขตที่ไม่ สามารถปฏิบัติงานได้ตามรอบระยะเวลาที่ศึกษา จะใช้เวลาปฏิบัติงานโดยเฉลี่ย ๗ วันทำการ ๕.๒ กระบวนงานการขออนุญาตก่อสร้าง ดัดแปลงหรือรื้อถอนอาคาร กรณีอาคาร

ู พักอาศัย และพื้นที่เกิน ๑<u>๕๐ ตารางเมต</u>ร มีสำนักงานเขตที่ส<u>ามารถปฏิบัติได้ตามรอ</u>บระยะเวลาที่ศึกษา ้จำนวน ๑๗ สำนักงานเขต คิดเป็นร้อยละ ๓๔.๐ และสำนักงานเขตที่ไม่สามารถปฏิบัติได้ตามรอบ ้ระยะเวลาที่ศึกษา จำนวน ๓๓ สำนักงานเขต คิดเป็นร้อยละ ๖๖.๐ โดยในส่วนของสำนักงานเขตที่ไม่ สามารถปฏิบัติงานได้ตามรอบระยะเวลาที่ศึกษา จะใช้เวลาปฏิบัติงานโดยเฉลี่ย ๑๕ วันทำการ

⁄จ. รายงานผล...

– ∖ബ

๖. รายงานผลการศึกษาโครงการประเมินการบริการของศูนย์บริการกรุงเททมหานคร (Bangkok Service Center) ของสำนักงานเขต สำนักงาน ก.ก. ได้ดำเนินการประเมินผลการปฏิบัติงานของ ๔ สำนักงานเขตนำร่องที่ได้มีการปรับเปลี่ยนจากศูนย์บริการจุดเดียวเบ็ดเสร็จ เป็นศูนย์บริการ กรุงเทพมหานคร (Bangkok Service Center) ได้แก่ สำนักงานเขตบางเขน จดุจักร ราชเทวี พระโขนง สาทร บางขุนเทียน หนองแขมและสำนักงานเขตวังทองหลาง โดยประเมินจากการปฏิบัติงานตามคู่มือการปฏิบัติ ราชการ ณ ศูนย์บริการกรุงเทพมหานคร (Bangkok Service Center) ซึ่งในส่วนของกระบวนงานการขอ อนุญาตก่อสร้าง ตัดแปลงหรือรื้อถอนอาคาร กรณีอาคารพักอาศัยพื้นที่ไม่เกิน ๑๕๐ ตารางเมตร คู่มือฯ <u>กำหนดให้ใช้ระยะเวลา ๓ วันทำการ และกรณีพื้นที่เกิน ๑๕๐ ตารางเมตร กำหนดให้ใช้ระยะเวลา ๗ วัน</u> ทำการ ผลการประเมินพบว่า

 $-$  an  $-$ 

ิ ๖.๑ กระบวนงานการขออนุญาตก่อสร้าง ดัดแปลงหรือรื้อถอนอาคาร กรณีอาคาร พักอาศัย พื้นที่ไม่เกิน ๑๕๐ ตารางเมตร มีสำนักงานเขตที่สามารถปฏิบัติได้ตามคู่มือการปฏิบัติราชการฯ จำนวน ๖ สำนักงานเขต และสำนักงานเขตที่ไม่สามารถปฏิบัติได้ตามคู่มือการปฏิบัติราชการฯ จำนวน ๒ สำนักงานเขต โดยในส่วนของสำนักงานเขตที่ไม่สามารถปฏิบัติงานได้ตามคู่มือฯ จะใ<u>ช้เวลาปฏิบัติงา</u>น ๗ - ๑๕ วันทำการ

ิ ๖.๒ กระบวนงานการขออนุญาตก่อสร้าง ดัดแปลงหรือรื้อถอนอาคาร กรณีอาคาร พักอาศัย พื้<u>นที่เกิน ๑๕๐ ตารางเมตร มีสำนักงานเขตที่สามารถปฏิบัติได้</u>ตามคู่มือการปฏิบัติราชการฯ จำนวน <u>๑⁄ สำนักงานเขต และสำนักงานเขตที่ไม่สามารถปฏิบัติได้ตามคู่มือฯ จำนวน ๑ สำนักงานเขต โดย</u> ในส่วนของสำนักงานเขตที่ไม่สามารถปฏิบัติงานได้ตามคู่มือฯ จะใช้เ<u>วลาปฏิบัติงานโดยเฉลี่ย ๒๐ วัน</u>ทำการ

<u>ข้อพิจารณาและเสนอแนะ</u> สำนักงาน ก.ก. พิจารณาแล้วเห็นว่า

๑. จ<u>ากการประเมินการหดลองถือปฏิบัติตามรายงานผลการศึ</u>กษาโครงการศึกษาเพื่อ ปรับปรุงระบบงานของฝ่ายโยธา ๔๐ สำนักงานเขต กรณีพื้นที่พักอาศัยเกิน ๑๕๐ ตารางเมตร สำนักงานเขต <u>ส่วนใหญ่ (ร้อยละ ๖๖.๐) สามารถออกใบอนุญาตฯ ได้ภายใน ๑๕ วัน</u>ทำการ และสำนักงานเขต<u>ส่วนน้อย</u> (ร้อยละ ๓๔.๐) สามารถออกใบอนุญาตฯ ได้ภายใน ๗ วันทำการ โดยไม่มีการระบุว่าต้องมีการแก้ไขแบบ แปลนหรือไม่

๒. <u>จากการประเมินก</u>ารบริการของศูนย์บริการกรุงเทพมหานคร (Bangkok Service Center) ๔ สำนักงานเขต ในส่วนของการขออนุญาตก่อสร้าง ดัดแปลงหรือรื้อถอนอาดาร กรณีอาคารพัก ้อาศัยพื้นที่เกิน ๑๕๐ ตารางเมตุร สำนักงานเขตส่วนใหญ่ (๗ สำนักงานเขต) สามารถออกใบอนุญาตฯ ได้ ภายใน ๙ วันทำการ และมี ๑ สำนักงานเขต ที่สามารถออกใบอนุญาตฯ ได้เฉลี่ยภายใน ๒๐ วันทำการ

/ดังนั้นเพื่อ

27

ดังนั้นเพื่อให้ประชาชนได้รับการบริการที่สะดวกและรวดเร็วในการขอใบอนุญาตก่อสร้างหรือดัดแปลง อาคาร (ใบอนุญาตยิ้ม) อ<u>ย่างแท้จริ</u>ง โดยที่สำนักงานเขตสามารถปฏิบัติได้ จึ<u>งเห็นควรกำหนดกรอ</u>บ ร<u>ะยะเวลาในการพิจารณาและออก</u>ใบอนุญาตก่อสร้างหรือดัดแปลงอาคารของสำนักงานเขตเป็นไป<u>ใน</u> <u>แนวทางเดียวกั</u>น กรณีอาคารบ้านเดี่ยวพัก<u>อาศัยสูงไม่เกิน ๓ ชั้นและพื้นที่ไม่เกิน ๓๐๐ ตาร</u>างเมตร ดังนี้

 $\sigma$  –

๑. ให้ออกใบอนุญาตก่อสร้างหรือดัดแปลงอาคารให้แล้วเสร็จภายใน ๑๕ วันทำการ

๒. กรณีมีการแก้ไข แบบแปลน ให้ออกใบอนุญาตก่อสร้างหรือดัดแปลงอาคารให้แล้วเสร็จ ภายใน ๒๐ วันทำการ

โดยให้มีตั<u>วซี้วัดความสำเร็จของโครงการลดเวลาการอนุญา</u>ตถ่อสร้างหรือดัดแปลงอาคาร (ใบอนุญาตยิ้ม) คือ ์ ร้อยละของจำนวนเรื่องที่ขออนุญาตฯ ที่ดำเนินการแล้วเสร็จภายในกรอบเวลาที่กำหนด คิดเป็นร้อยละ ๑๐๐ ของเรื่องที่ขออนุญาตทั้งหมดของแต่ละสำนักงานเขต และให้สำนักการโยธาเป็นหน่วยงาน <u>ประเมินผลโครงการทุก ๓ เดือน พร้อมทั้งพิจารณาปรับปรุงวิธีการดำเนินการบริการออกใบอนุญาต</u> ก่อสร้างหรือดัดแปลงอาคารให้แล้วเสร็จภายใน ๗ วันทำการ ตามกรอบที่กำหนดไว้ในรายงานผล การศึกษาโครงการศึกษาเพื่อปรับปรุงระบบงานของฝ่ายโยธา สำนักงานเขต และคู่มือการปฏิบัติราชการ ณ ศูนย์บริการกรุงเทพมหานคร (Bangkok Service Center) สำนักงานเขตุ ในโอกาสต่อไป

จึงเรียนมาเพื่อโปรดพิจารณา

ท้าสน้ำสำนักงาน ก.ค

(บ<br>: เรียน ผว.กทม. เพื่อโปรดให้ความเห็นชอบคาม สกก.เสนอ แล้ว ป.กหม.จะได้มอบ สนย.คำเนินการต่อไป

- แจ้ง สนย.คำเนินการต่อไป

19 引向 3部

(นายหลากพ เคชะใหบลย์) รองผู้ว่าราชการกรุงเทพมหานคร นกินที่กรรมระบนผู้ว่าราชการกรุงเทพมหานคร<br>| 9 360 250

28

#### รายงานผลการดำเนินการพิจารณาคำขออนุญาต การก่อสร้างหรือตัดแปลงอาคาร (ใบอนุญาตยิ้ม) ระหว่างวันที่

สำนักงานเขต

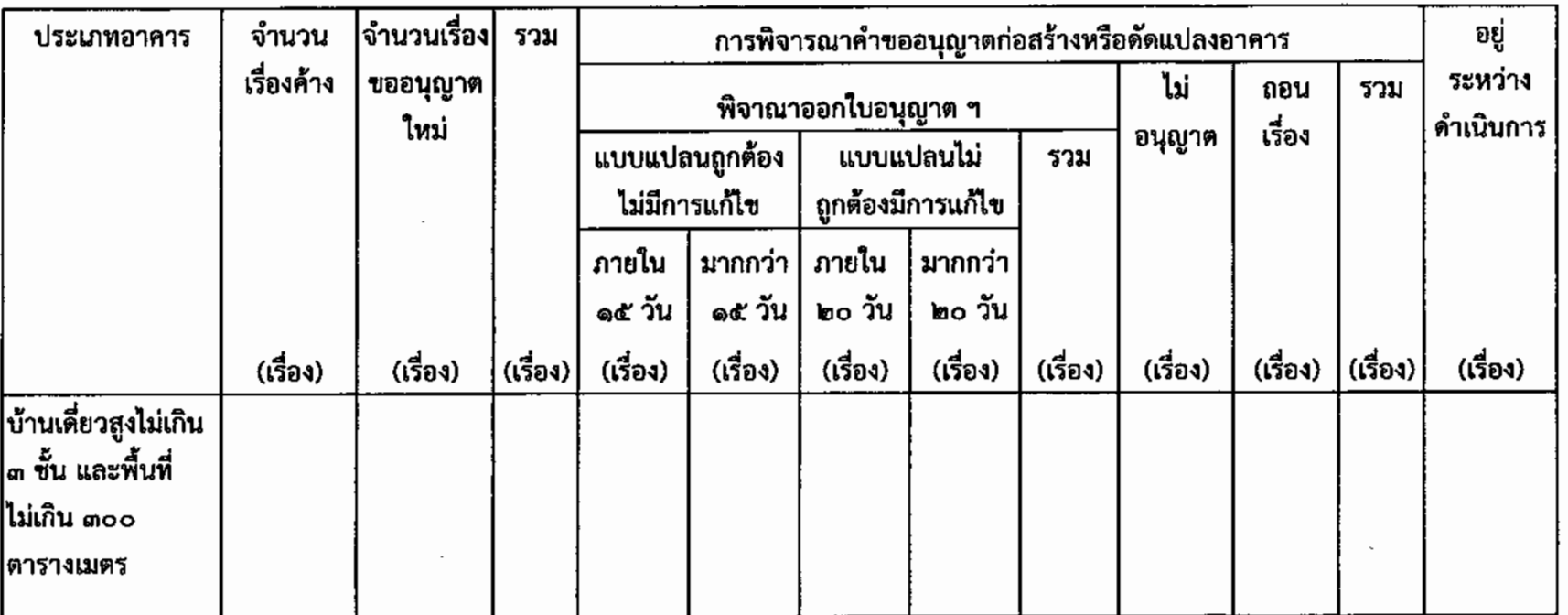

หมายเหตุ :

'- แบบแปลนถูกต้องไม่มีการแก้ไขออกใบอนุญาตภายใน ๑๕ วัน

- แบบแปลนไม่ถูกต้องมีการแก้ไขออกใบอนุญาตภายใน ๒๐ วัน (๑๕ วัน ในการพิจารณาแบบแปลนฯ และ ๕ วัน ในการพิจารณาอนุญาตฯ หลังจากผู้ขอฯ จัดส่งแบบแปลนที่แก้ไขเรียบร้อยแล้ว)

\* หากมีข้อสงสัยในการลงข้อมูลติดต่อกลุ่มงานกฎหมายอาคารและข้อมูล กคอ. สนย. โทร ๐๒-๒๔๗-๐๑๐๖ หรือ โทร ๒๐๖๖-๗

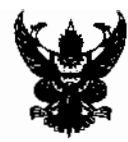

# บันทึกข้อความ

ส่วนราชการ สำนักการโยธา (กองควบคุมอาคาร โทร ๐ ๒๒๔๗ ๐๑๐๖ หรือ โทร ๒๐๖๖ โทรสาร ๐ ๒๒๔๗ ๐๑๐๖)

 $\frac{d}{d}$  nn octors/  $\zeta$ mb  $\zeta$ 

0Û .วันที่

เรื่อง การลงข้อมูลระบบสารสนเทศใบอนุญาตยิ้ม

เรียน ผู้อำนวยการเขต

ตามที่รองผู้ว่าราชการกรุงเทพมหานคร (นายธีระชน มโนมัยพิบูลย์) ได้มีบัญชาให้สำนักการ โยธา เชิญส่วนราชการที่เกี่ยวข้องร่วมหารือเพื่อกำหนดแนวทางการดำเนินการ เรื่อง การขออนุญาตก่อสร้าง ตัดแปลงอาคาร(ใบอนุญาตยิ้ม) เพื่อสร้างการมีส่วนร่วมจากทุกภาคส่วนที่เกี่ยวข้องในการดูแล ติดตาม ตรวจสอบ เพื่อให้สามารถดำเนินการได้รวดเร็ว ถูกต้องและ โปร่งใสในการดำเนินการออกใบอนุญาตก่อสร้าง ตัดแปลง อาคาร ซึ่งโครงการดังกล่าว มีระบบงานคอมพิวเตอร์เข้ามาเกี่ยวข้อง เพื่อให้ประชาชนสามารถเข้าตรวจสอบ ข้อมูลการขออนุญาตทางเว็บไซด์ และสำนักการโยธาได้แจ้งให้สำนักงานเขตลงข้อมูลระบบสารสนเทศใบอนุญาตยิ้ม แล้ว ตามหนังสือสำนักการโยธา ที่ กท ๐๙๐๗/อ.๔๒๗๙ ลงวันที่ ๑๗ ตุลาคม ๒๕๕๕ นั้น

เนื่องจากสำนักงานเขตบางเขตยังไม่ลงข้อมูลทางเวบไซด์ สำนักการโยธาจึงขอเรียนประสานมา เพื่อให้สำนักงานเขตลงข้อมูลระบบสารสนเทศใบอนุญาตยิ้ม โดยสามารถเข้าใช้งานได้ที่ http://smilepermit.bangkok.go.th เพื่อสำนักการโยธารายงานให้ผู้บริหารกรุงเทพมหานครทราบต่อไป

จึงเรียนมาเพื่อโปรดพิจารณาและดำเนินการในส่วนที่เกี่ยวข้องต่อไป

(นายพินิต เลิศอุดมธนา) ผู้อำนวยการกองกาบคุมอาคา**ร** ปฏิบัติราชการแทนผู้อำนวยการสำนักการโยธา

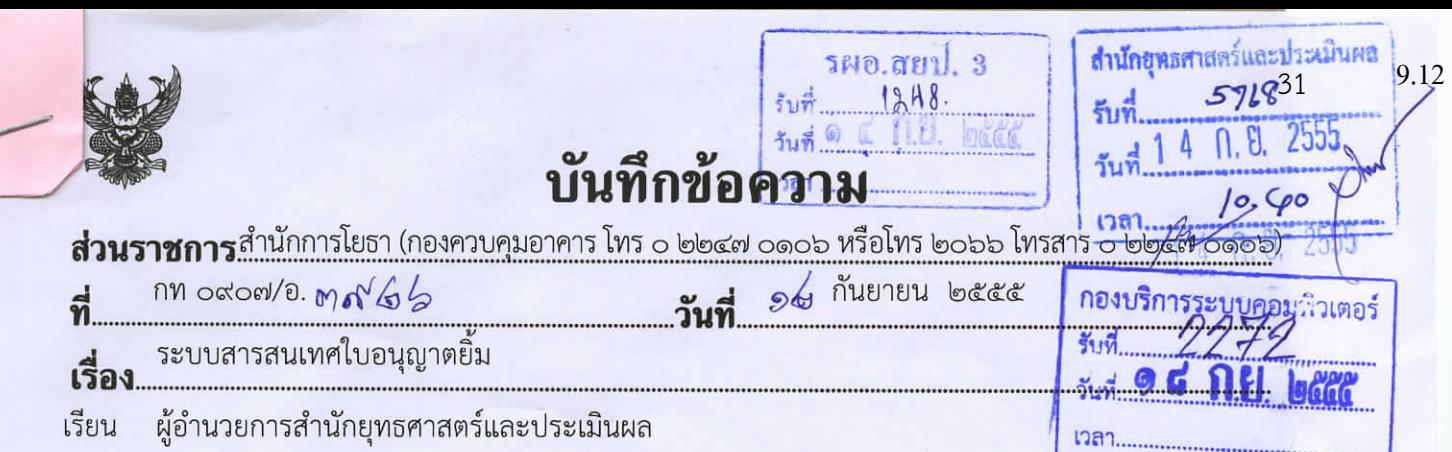

ตามที่ รองผู้ว่าราชการกรุงเทพมหานคร (นายธีระชน มโนมัยพิบูลย์) ได้มีบัญชาให้สำนัก-การโยธา เชิญส่วนราชการที่เกี่ยวข้องร่วมหารือเพื่อกำหนดแนวทางการดำเนินการ เรื่อง การขออนุญาตก่อสร้าง ดัดแปลงอาคาร (ใบอนุญาตยิ้ม) เพื่อสร้างการมีส่วนร่วมจากทุกภาคส่วนที่เกี่ยวข้องในการดูแล ติดตาม ตรวจสอบเพื่อให้สามารถดำเนินการได้รวดเร็ว ถูกต้องและ โปร่งใสในการดำเนินการออกใบอนุญาตก่อสร้าง ดัดแปลงอาคาร ซึ่งโครงการดังกล่าวจะมีระบบงานคอมพิวเตอร์เข้ามาเกี่ยวข้อง เพื่อให้ประชาชนสามารถเข้า ตรวจสอบข้อมูลการขออนุญาตทางเว็บไซด์ และสำนักการโยธาได้เชิญเจ้าหน้าที่จากสำนักยุทธศาสตร์และ ประเมินผลร่วมหารือ เพื่อวางรูปแบบและจัดทำโปรแกรมคอมพิวเตอร์การติดตามผลการขออนุญาตก่อสร้าง ดัดแปลงอาคาร(ใบอนุญาตยิ้ม) ทางเว็บไซด์ นั้น

สำนักการโยธา ขอขอบคุณสำนักยุทธศาสตร์และประเมินผลที่ได้มอบหมายให้ นายวัชรพงษ์ แต้มทอง ตำแหน่งนักวิชาการคอมพิวเตอร์ชำนาญการ, นางสาวกมพร กาญจนรจวิวัฒน์ ตำแหน่งนักวิชาการคอมพิวเตอร์ชำนาญการ, นายเปรมชาย จงเจริญ ตำแหน่งนักวิชาการคอมพิวเตอร์ชำนาญการ ึกองบริการระบบคอมพิวเตอร์ สำนักยุทธศาสตร์และประเมินผล และเจ้าหน้าที่ผู้รับผิดชอบดังกล่าวได้ดำเนินการ จัดทำโปรแกรมคอมพิวเตอร์การติดตามผลการขออนุญาตก่อสร้าง ดัดแปลงอาคาร(ใบอนุญาตยิ้ม) เสร็จเรียบร้อยแล้ว

จึงเรียนมาเพื่อโปรดทราบและขอขอบคุณมา ณ โอกาสนี้

ผู้อำนวยการสำนักโยธา □ห. ฝ่ายช่างฯ

(นายวินัย ลิ่มสกุล)

□พิจารณา

(นางสาวเปรมจิตต์ เลาหพิบูลย์กุล)

ผู้อำนวยการกองบริการระบบคอมพิวเตอร์ สำนักยุทธศาสตร์และประเพินศล

□ ห. ฝ่ายบริการ ๑ □ คำเนินการ

 $\Box$ n. ฝ่ายบริการ ๒  $\Box$ ทราบ

□ ห. ฝ่ายเทคนิคฯ □เวียน

 $\Box$  ห. ธุรการ

 $\blacksquare$ 

 $180 - 015$ 

marimorisms HÃO ALMMANIBOSINO AMI

-สำเนาถูกต้อง<br>ขเปรมชาย จงเ<br>ารคอมพิวเตอร์<br>2 กองบริการระ<br>ยุทธศาสตร์และ (นางกันยารัตน์ รอดประเสริฐ) (นายเปรมชาย จงเจริญ) นักวิชาการคอมพิวเตอร์ชำนาญการ ฝ่ ายบริการ 2 กองบริการระบบคอมพิวเตอร์ ี<br>สำนักยุทธศาสตร์และประเมินผล<br>————————————————————

Bub No. Mrl.

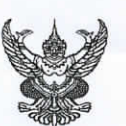

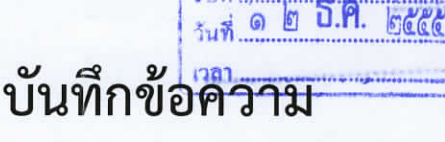

รพอ.สยป. 6<br>1601

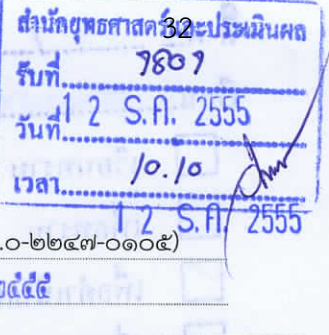

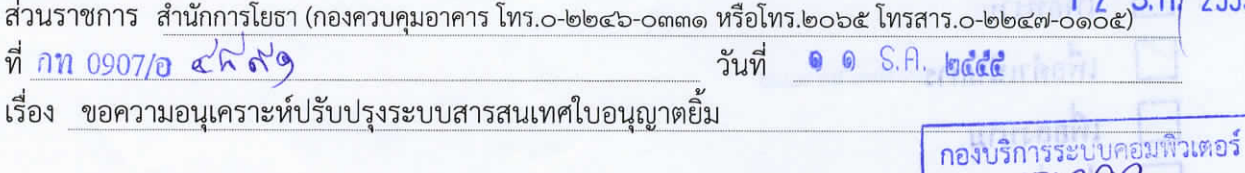

เรียน ผู้อำนวยการสำนักยุทธศาสตร์และประเมินผล

ตามที่ รองผู้ว่าราชการกรุงเทพมหานคร (นายธีระชน มโนมัยพิบูลย์) ได้มีบัญชาให้สำนักการโยธา ้สำนักยุทธศาสตร์และประเมินผล และส่วนราชการที่เกี่ยวข้อง ร่วมพัฒนาระบบสารสนเทศใบอนุญาตยิ้ม และได้ ดำเนินการเบื้องต้นแล้วเสร็จ นั้น

สำนักการโยธา และสำนักงานเขตได้ร่วมใช้งานระบบสารสนเทศแล้วพบว่ายังคงมีข้อบกพร่องที่ ต้องปรับปรุงแก้ไขให้ดีขึ้นบางประการได้แก่

- ๑. จำนวนแขวงของแต่ละเขตยังไม่ครบถ้วนถูกต้องตรงตามเขตการปกครองของ กรุงเทพมหานคร
- ๒. ระบบไม่มีส่วนที่สำนักงานเขตสามารถระบุได้ว่า ในเดือนใดไม่มีเรื่องเข้าเกณฑ์โครงการ ใบอนุญาตยิ้ม
- .๓. กรณีผู้ขออนุญาตที่เป็นนิติบุคคล ระบบยังไม่สามารถแสดงผลได้อย่างถูกต้อง

ในการนี้สำนักการโยธาจึงขอเรียนประสานมาเพื่อขอความอนุเคราะห์สำนักยุทธศาสตร์และ ประเมินผล ปรับแก้ระบบสารสนเทศดังกล่าวเพื่อความถูกต้องของข้อมูล และทำให้ระบบตอบสนองต่อผู้ใช้งาน ทั้งนี้เจ้าหน้าที่สำนักการโยธาได้ประสานกับทางเจ้าหน้าที่กองบริการระบบคอมพิวเตอร์ อย่างเต็มที่ สำนักยุทธศาสตร์และประเมินผลเป็นการภายในเบื้องต้นแล้ว

## สำเนาถูกต้อง

้จึงเรียนมาเพื่อโปรดพิจารณาอนุเคราะห์และขอขอบคุณมา ณ โอกาสนี้

สำเนาถูกต้อง (นายเปรมชาย จงเจริญ) นักวิชาการคอมพิวเตอร์ชำนาญการ ฝ่ ายบริการ 2 กองบริการระบบคอมพิวเตอร์

 $O_{\mathscr{A}}$ 

#### (นายวินัย ลิ้มสกุล) ผู้อำนวยการสำนักการโยธา

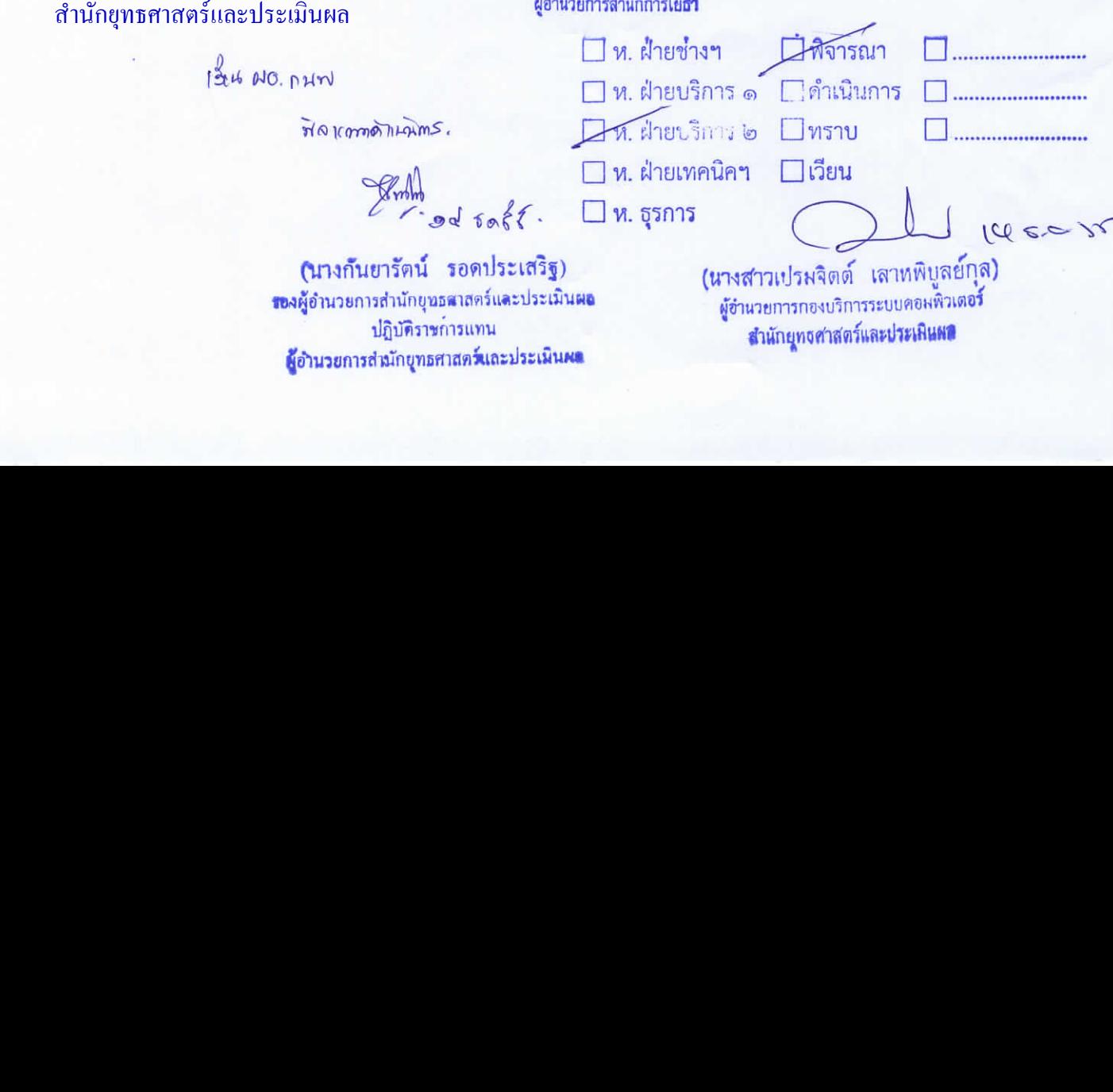